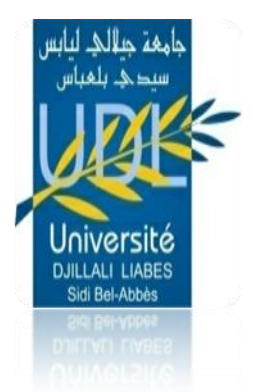

**REPUBLIQUE ALGERIENNE DEMOCRATIQUE ET POPULAIRE MINISTERE DE L'ENSEIGNEMENT SUPERIEUR ET DE LA RECHERCHE SCIENTIFIQUE**

UNIVERSITE DJILLALI LIABES SIDI BEL ABBES FACULTE DE TECHNOLOGIE DEPARTEMENT DES ENERGIES ET DE GENIE DES PROCEDES

-----------------------

# **Polycopie**

# **Simulateurs de procédés**

# **Dédié aux étudiants**

# **3 ème Licence Génie des Procédés**

Présentée par: VCTSILC

**Dr. MAHIDA Badra**

**2021-2022**

# **Introduction**

Ce polycopie fournit une étude théorique et pratique, sur la conception et la simulation de procédés chimique à l'aide des logiciels de simulation.

Il s'agit d'un sujet d'intérêt actuel des techniciens et ingénieurs en procédés chimiques et en énergie, des concepteurs et développeurs de procédés, des évaluateurs économiques de procédés et des chercheurs impliqués dans le génie chimique.

Les simulateurs de procédés sont les outils de base des techniciens et des ingénieurs de procédés, car ils permettent d'établir aisément et avec rigueur les bilans matière et énergie sur les procédés. Ce cours vise à en définir les objectifs, les éléments constitutifs, les concepts fondateurs et à fournir aux étudiants les connaissances nécessaires au bon usage des simulateurs.

Donc les objectifs de l'enseignement:

- $\rightarrow$  Se familiariser avec les concepts de modélisation et de simulation des procédés.
- $\rightarrow$  Connaître les principaux logiciels de simulation en génie des procédés.
- $\rightarrow$  Apprendre les bases de la conception d'équipements et de procédés à l'aide de logiciels.

Connaissances préalables recommandées:

Mathématiques. Chimie physique. Notions de phénomènes de transfert, les opérations unitaire, les réacteurs, les équipements thermique, les modèles thermodynamique.

Le document vise à fournir les principes de conception du génie chimique et, en même temps, des exemples de leur application à l'aide du logiciel de simulation utilisé pendant les séances de Travaux Pratique du module. Comme il n'est pas possible de fournir une présentation exhaustive de tous les principes de base du génie chimique dans un seul polycopie d'une longueur raisonnable, cet ouvrage requiert la nécessite et la connaissance des principes de base du génie chimique.

Le polycopie est divisé en quatre parties : Partie I Généralités sur les outils de simulation de procédés, Partie II Initiation au simulateur HYSYS, Partie III Base de données intégré au logiciel HYSYS 2.2, et Partie IV Simulation de quelques équipements utilisés en procédé industriel. Finalement le polycopié est achevé par une conclusion générale qui récapitule les points importants apportés par ce polycopié.

# **Sommaire**

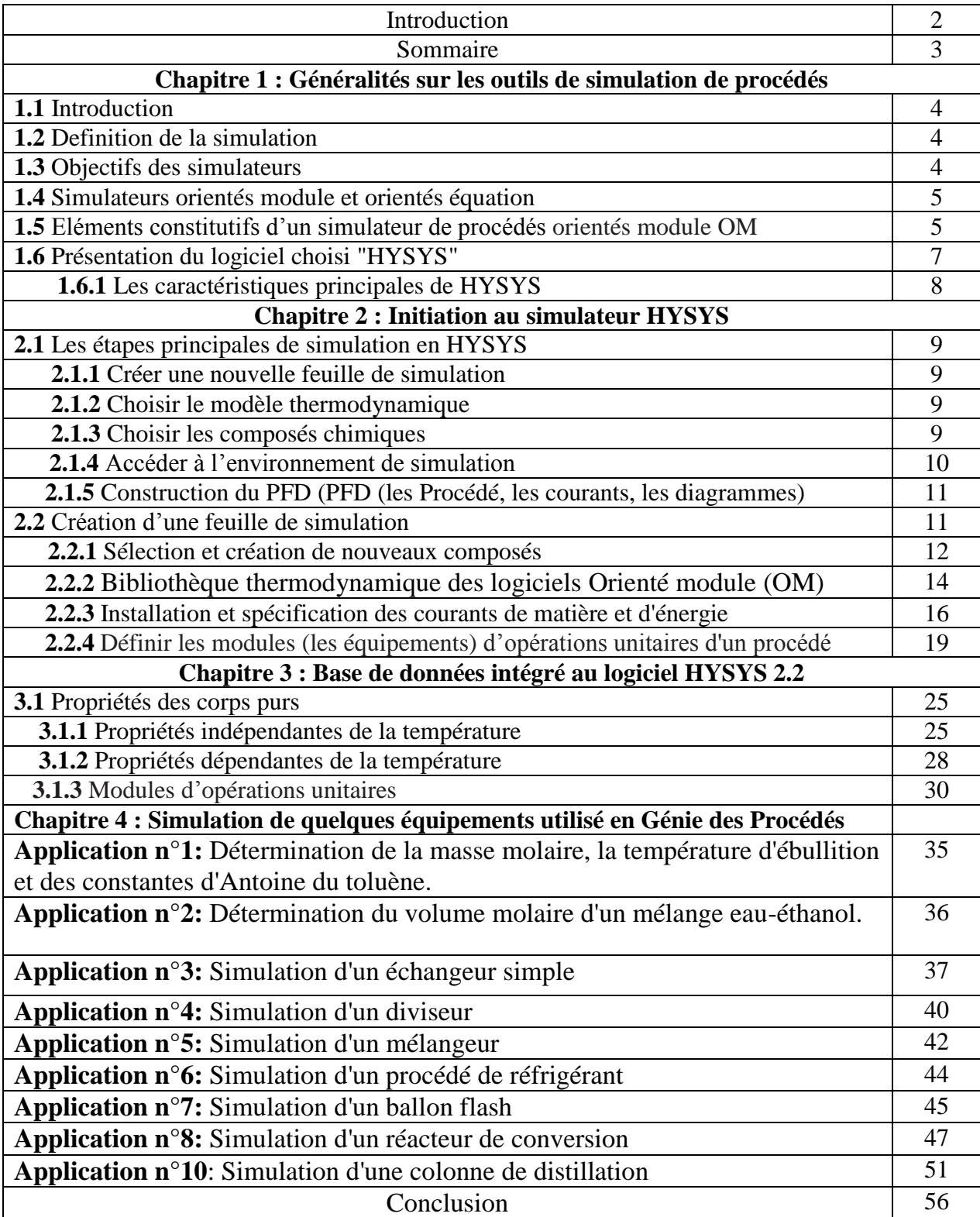

#### **1.1 Introduction:**

Les simulateurs de procédés sont les outils de base des techniciens et des ingénieurs de procédés, ils permettent d'établir aisément et avec rigueur les bilans matière et énergie sur les procédés. Ce cours vise à en définir les objectifs, les éléments constitutifs, les concepts fondateurs et à fournir aux étudiants les connaissances nécessaires au bon usage des simulateurs.

#### **1.2 Définition de la simulation:**

La simulation informatique, ou simulation [numérique,](https://www.futura-sciences.com/tech/definitions/informatique-numerique-584/) est une série de calculs effectués sur un [ordinateur](https://www.futura-sciences.com/tech/questions-reponses/systeme-ordinateur-composition-fonctionnement-1614/) et reproduisant un phénomène [physique](https://www.futura-sciences.com/sciences/definitions/physique-physique-15839/) ou chimique. Elle aboutit à la description du résultat de ce phénomène, comme s'ils s'était réellement déroulé. Cette représentation peut être une série de données, une image ou même un film vidéo. La simulation de procédé est la conception ou la réalisation virtuelle sur la base de résultats réelle et concret.

#### **1.3 Objectifs des simulateurs:**

Les objectifs majeurs des simulateurs de procédés sont les suivants :

- Résoudre les équations de bilans matière et énergie pour l'ensemble des appareils du procédé.
- Calculer les caractéristiques (débit, composition, température, pression, propriétés physiques) pour tous les fluides qui circulent entre les appareils.
- Fournir les éléments nécessaires au dimensionnement des équipements, tels que les quantités de chaleur échangées ou les débits internes d'une colonne.
- L'estimation des coûts d'investissement et de fonctionnement et, dans un contexte de développement durable, de l'impact sur l'environnement et la sécurité.
- L'optimisation des conditions de fonctionnement du procédé.
- L'analyse du fonctionnement d'une unité existante ou l'étude des modifications à apporter pour adapter l'unité à un nouveau contexte industriel.

Les simulateurs permettent d'établir, de manière efficace et rigoureuse, les bilans matière et énergie sur les procédés chimique.

L'aspect fondamental pour la simulation des procédés est l'identification des composants élémentaires dont l'assemblage permet de construire le modèle du procédé.

# **1.4 Simulateurs orientés module et orientés équation**

Au niveau conceptuel, et comme conséquence directe au niveau numérique, deux approches s'opposent : l'approche dite « orientée module » (OM) et l'approche dite « orientée équation » (OE).

L'**approche** orientée module a été adoptée par la majorité des simulateurs commerciaux. Citons les plus largement utilisés : Aspen Plus, Chemcad, Aspen HYSYS, Pro/II, ProSimPlus, DW Sim.

Dans l'approche OM, l'élément de base pour construire le modèle du procédé est le modèle d'opération unitaire appelé « **module** ». C'est l'agencement d'opérations unitaires dédiées à une fonction précise telle que réaction ou séparation. À l'opposé, les **simulateurs OE**, tels qu'Aspen Dynamics. ou gPROMS., sont spécifiquement dédiés à la simulation dynamique des procédés. Ces simulateurs apparaissent avant tout comme des solveurs de systèmes d'équations algébriques et différentielles.

# **1.5 Eléments constitutifs d'un simulateur de procédés orientés module OM**

Les simulateurs orientés module OM, sont constitués de trois éléments essentiels :

 La base de données au cœur du système: la base de données est la banque du logiciel de simulation, il englobe la majorité des composés chimiques, leurs structures chimiques, leurs propriétés physico-chimiques, les unités utilisés en génie des procédés et leurs conversions, les réactions chimique qui peuvent se former entre les constituants, etc.

 $\triangleright$  Le serveur de propriétés physico-chimiques sur lequel repose la bibliothèque de modèles d'opérations unitaires.

- L'utilitaires numériques ou solveurs.
- Les outils d'évaluation des coûts et de dimensionnement des équipements.

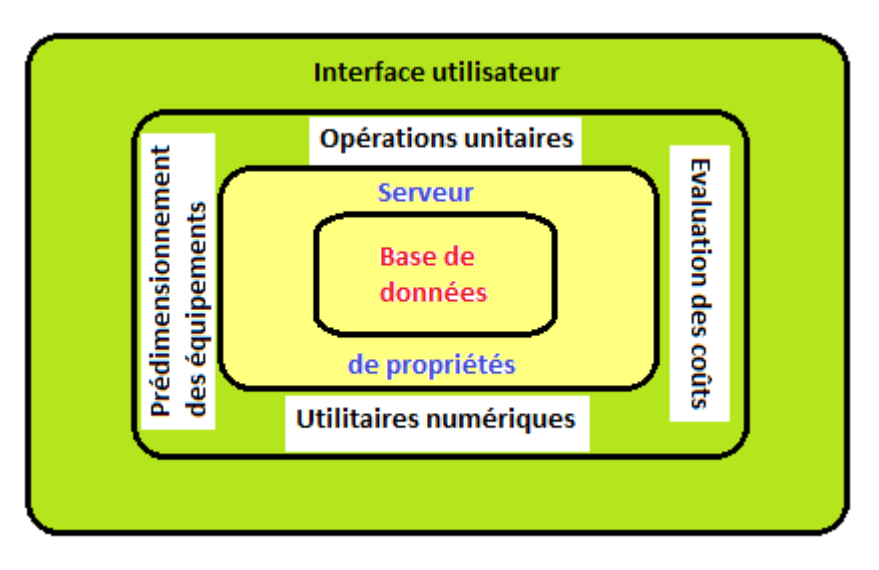

**Figure 1.1:** Éléments constitutifs d'un simulateur de procédés.

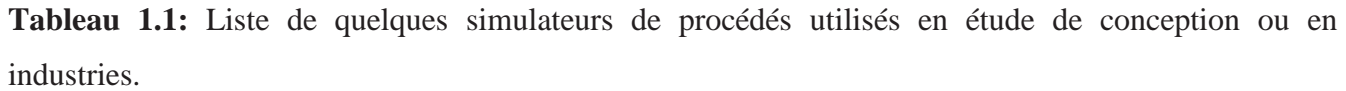

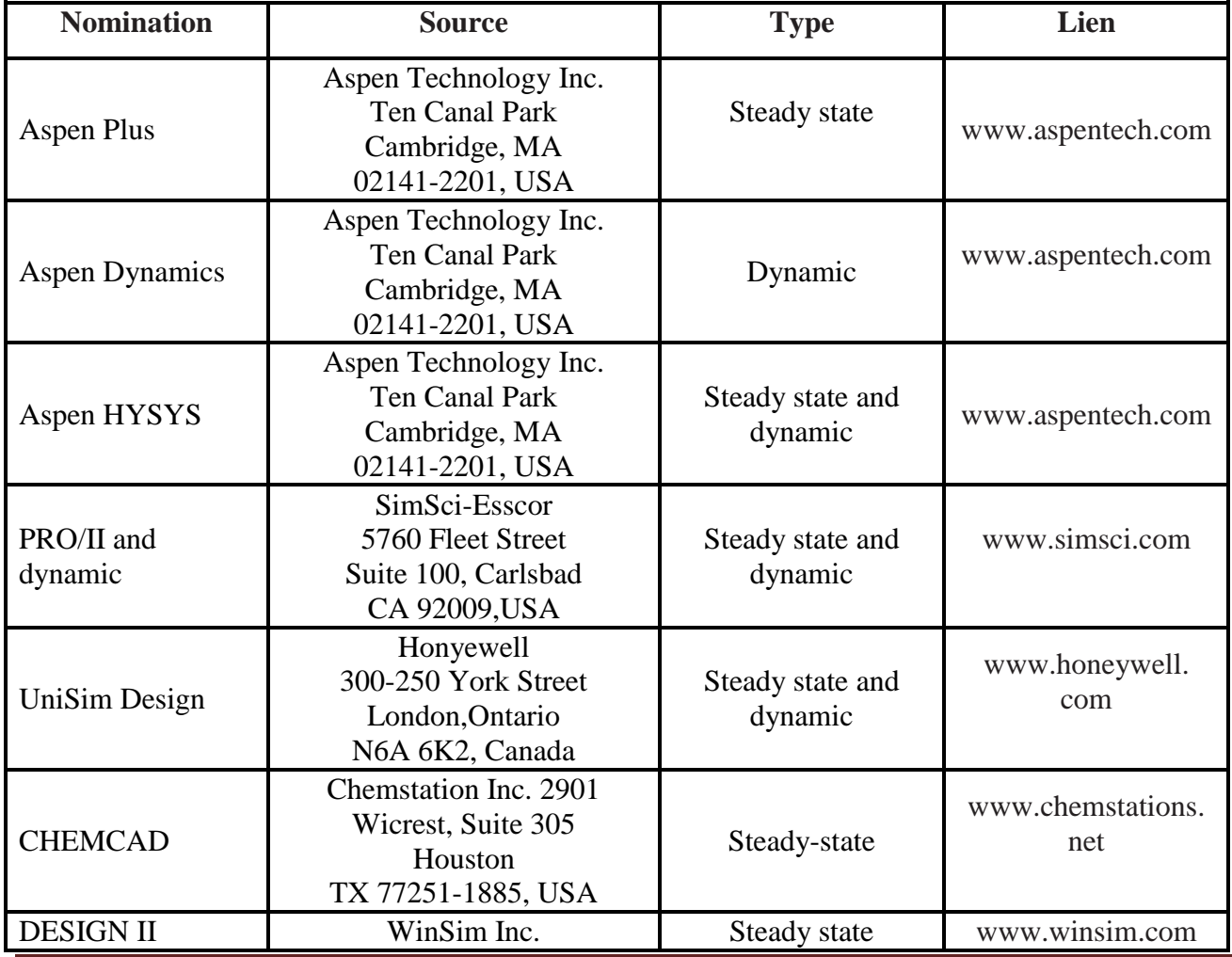

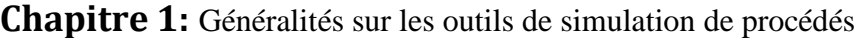

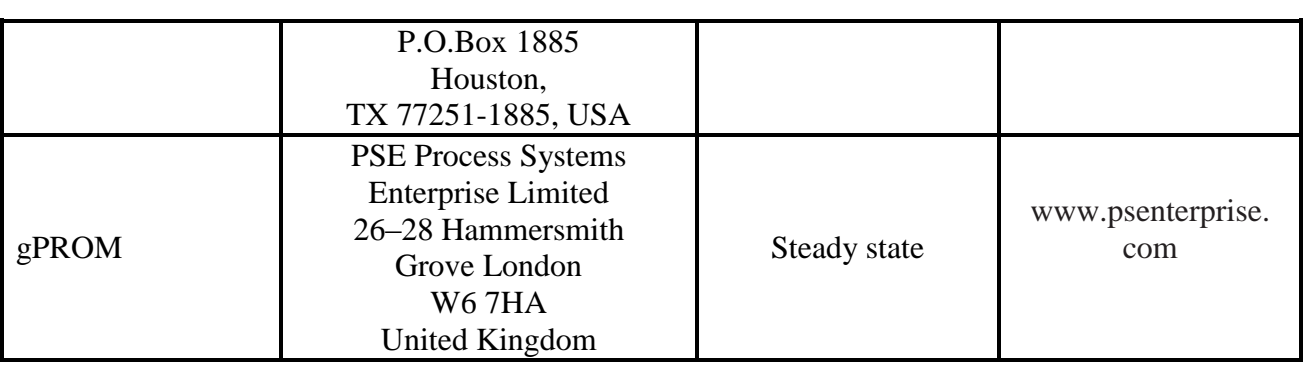

# **1.6 Présentation du logiciel choisi "HYSYS":**

Le logiciel choisi pour une application en module simulateurs de procédés est le logiciel Hysys 2.2. Cette version de logiciel ne demande pas d'être installer, il suffit juste de le copier sur l'ordinateur pour l'utiliser.

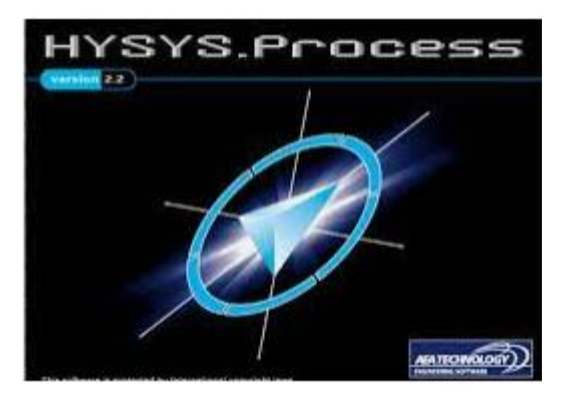

**Figure 1.2:** Logo officiel de simulateur HYSYS 2.2

Le Simulateur Hysys 2.2 est un ensemble de modèles mathématiques des opérations unitaire (ballon, colonne de distillation, compresseur, vanne…etc.), ces opérations sont connectées dans un schéma de procédé PFD par le courant d'information généré dans ces opérations, Donc le Hysys est un programme informatique pour la simulation des procédés de l'industrie de gaz, des procédés de raffinage et de la pétrochimie, A l'état stationnaire et en situation dynamique. il peut être utilisé:

- $\triangleright$  Engineering.
- Établissement des bilans matière et d'énergie d'un procédé industriel.
- Dimensionnement des équipements.
- Réajustement des paramètres de fonctionnement dans le cas de changement de composition de l'alimentation.
- Détermination des performances des équipements.

#### **1.6.1 Les caractéristiques principales de HYSYS :**

Le logiciel HYSYS comme tous les logiciels de simulation a des caractéristiques qui le distinguent des autres, tel que :

- Facile à utiliser et ses résultats sont fiables.
- Toutes les applications nécessaires sont utilisées dans un environnement de simulation commun.

 Il intègre la possibilité d'une modélisation dans un état stable ou stationnaire et en régime dynamique.

- On peut automatiser différents tâches dans Hysys sans avoir besoin d'un autre programme.
- Le simulateur Hysys combine le calcul interactif avec un accès instantané à l'information.

 Les calculs des propriétés thermodynamiques s'effectuent instantanément et automatiquement dès qu'une nouvelle information est disponible.

# **2.1 Les étapes principales de simulation en HYSYS:**

Comme toute les versions des simulateurs orientés module (OM), pour pouvoir accéder à la palette de dessin intégré dans le logiciel utilisé, la liste des constituants ainsi le modèle dynamique que doivent être spécifié. Donc les étapes consécutives dans ce logiciel sont les suivants :

#### **2.1.1 Créer une nouvelle feuille de simulation** :

Pour commencer une nouvelle feuille de simulation appuyer sur la nouvelle icône comme indiqué dans le schéma ci-dessous :

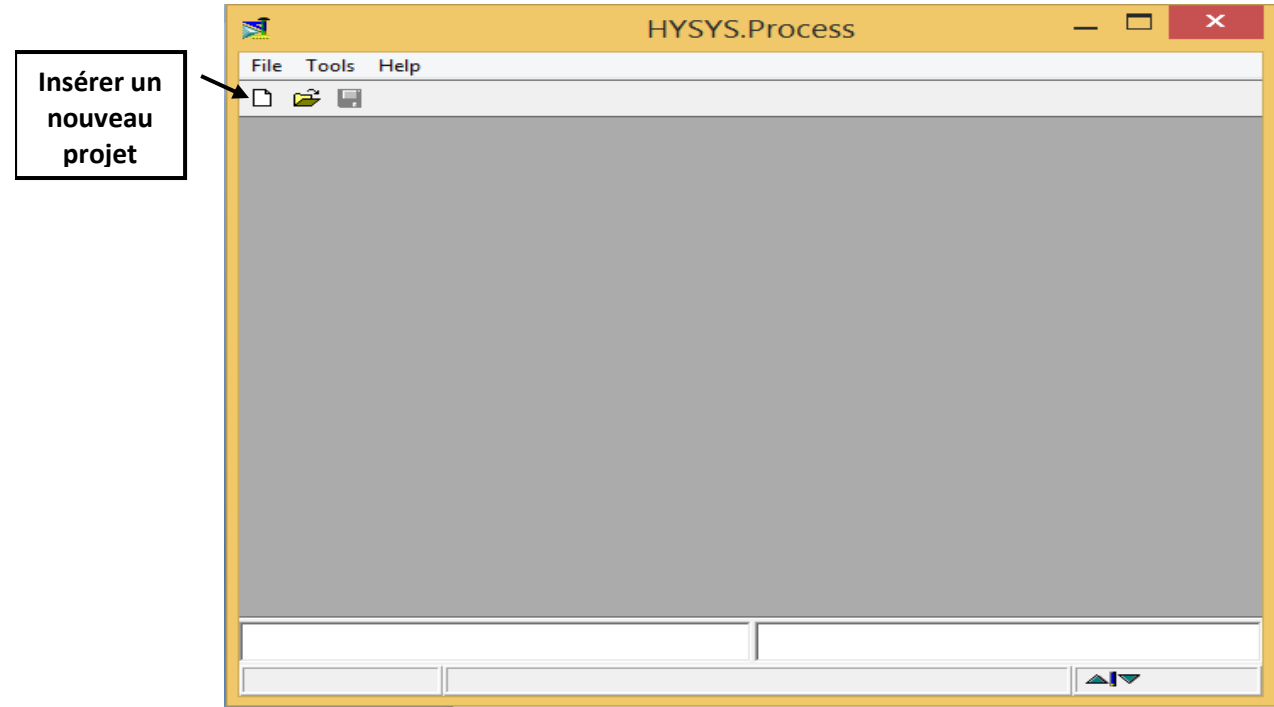

**Figure 2.1:** La touche pour créer une nouvelle feuille de simulation en HYSYS 2.2.

#### **2.1.2 Choisir le modèle thermodynamique :**

Le modèle thermodynamique est un paramètre important pour converger les résultats de simulation aux résultats réels. Chaque modèle dépend des constituants du problème de simulation et des coefficients par binaires sont intégré dans la base de donnée qui sont modifiables par accès à la touche Binary coeffs. Pour sélectionner le modèle thermodynamique, aller à la touche Prop Pkg et choisir le modèle thermodynamique sur la fenêtre affichée par simple click.

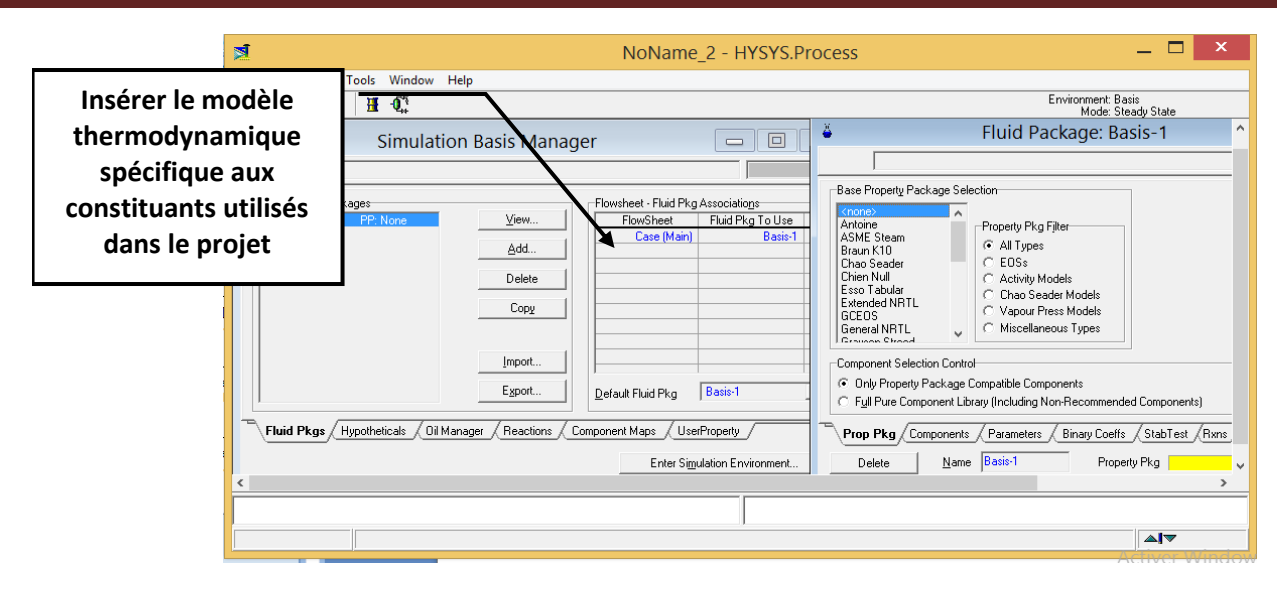

**Figure 2.2:** La touche pour insérer le modèle thermodynamique en HYSYS 2.2.

#### **2.1.3 Choisir les composés chimiques :**

Sélectionner les composés nécessaires à la simulation. La recherche d'un constituant chimique dans ce logiciel peut se faire de trois méthodes : par son nom commun, par son nom commerciale ou par sa formule chimique.

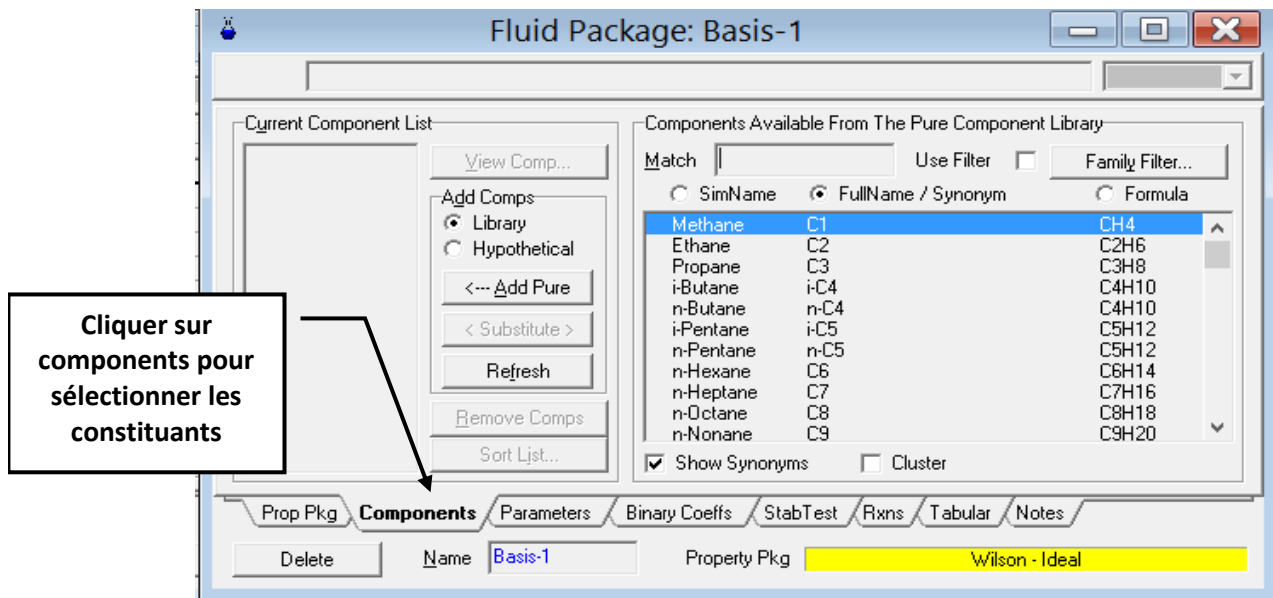

**Figure 2.3:** La touche pour insérer les constituants en HYSYS 2.2.

#### **2.1.4 Accéder à l'environnement de simulation :**

Une fois introduit la liste des constituants et le modèle dynamique, appuyer sur le bouton « Enter Simulation Environnement » pour accéder à la fenêtre **PFD** (les Procédé, les courants,

les diagrammes)**.** L'affichage obtenu contient une palette de dessin qui englobe tous les équipements opérationnel qui peuvent être utilisé par ce logiciel, le courant de matière (la flèche en bleu), le courant énergie (la flèche en rouge), elle contient aussi les équipements logistique tel que le recycleur **R**, l'ajusteur **A, etc.**

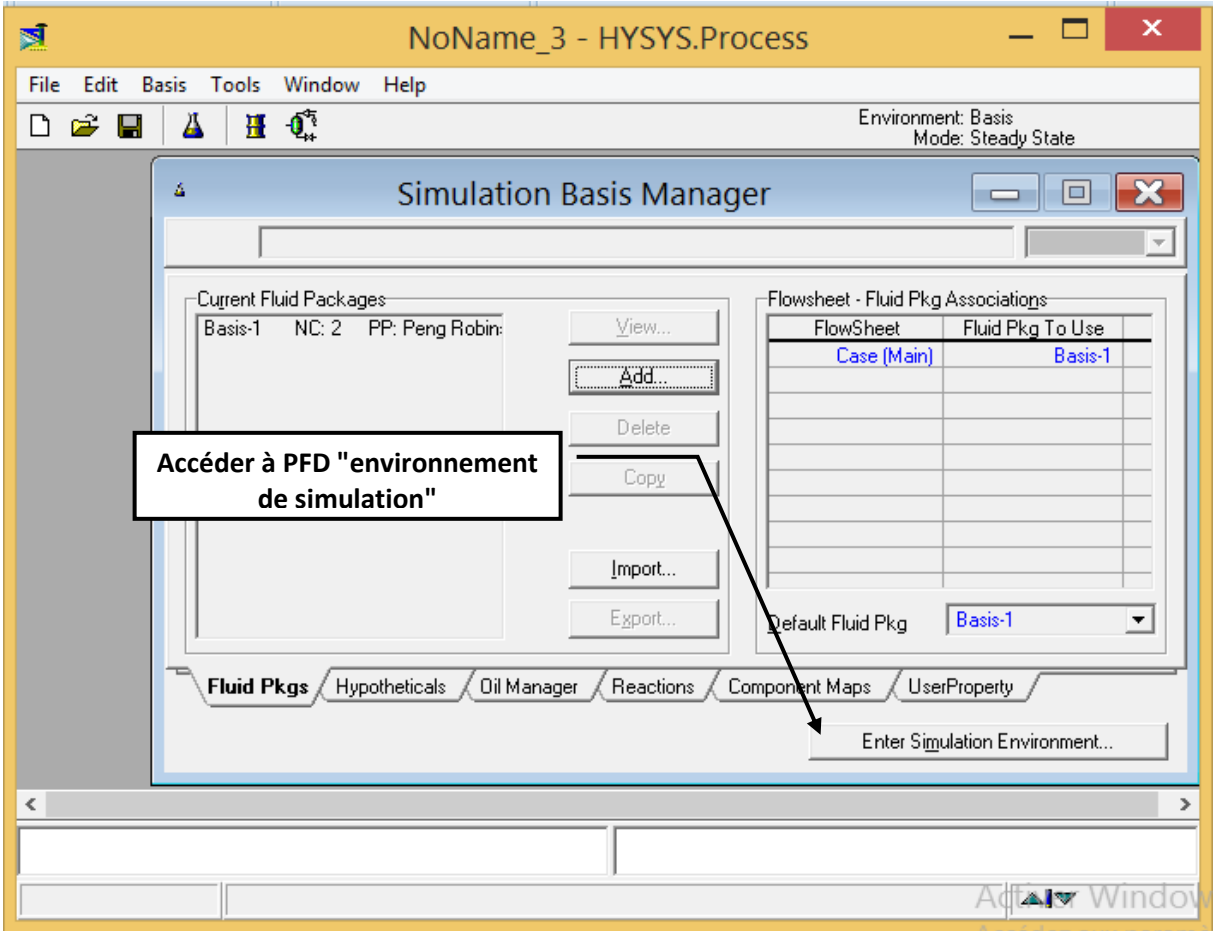

**Figure 2.4:** La touche pour accéder au PFD en HYSYS 2.2.

#### **2.1.5 Construction du PFD (PFD (les Procédé, les courants, les diagrammes) :**

Ceci est réalisé en sélectionnant les opérations sur la palette d'objets latérale, chaque équipement industriel à un nombre de degré de liberté et ne peut converger que si le nombre des paramètres indépendant introduit à cette équipement est égale au nombre de degré de liberté.

#### **2.2 Création d'une feuille de simulation**:

Avant de commencer une simulation certaine connaissance doivent être acquise par l'utilisateur de simulation tel que la famille des constituants à utiliser (alcool, acide, base ect.), le type de polarité des constituants, l'état des constituants ect, le modèle thermodynamique approprié à utiliser pour ce type de constituants, pour ces conditions opératoires du procédés et pour l'équipement utilisé.

#### **2.2.1 Sélection et création de nouveaux composés** :

Pour modéliser un procédé suivant l'approche modulaire; il faut définir:

Tous les constituants intervenant dans le procédé industriel (par une sélection des composés chimiques de la bibliothèque du simulateur). la recherche d'un constituant chimique peut se faire par filtration selon:

**Sa famille chimique :** Correspond à un ensemble de substances ayant en commun certains groupes fonctionnels (alcools, cétones, aldéhydes, …).

- **Sa formule chimique**.
- **Sa nomenclature**.

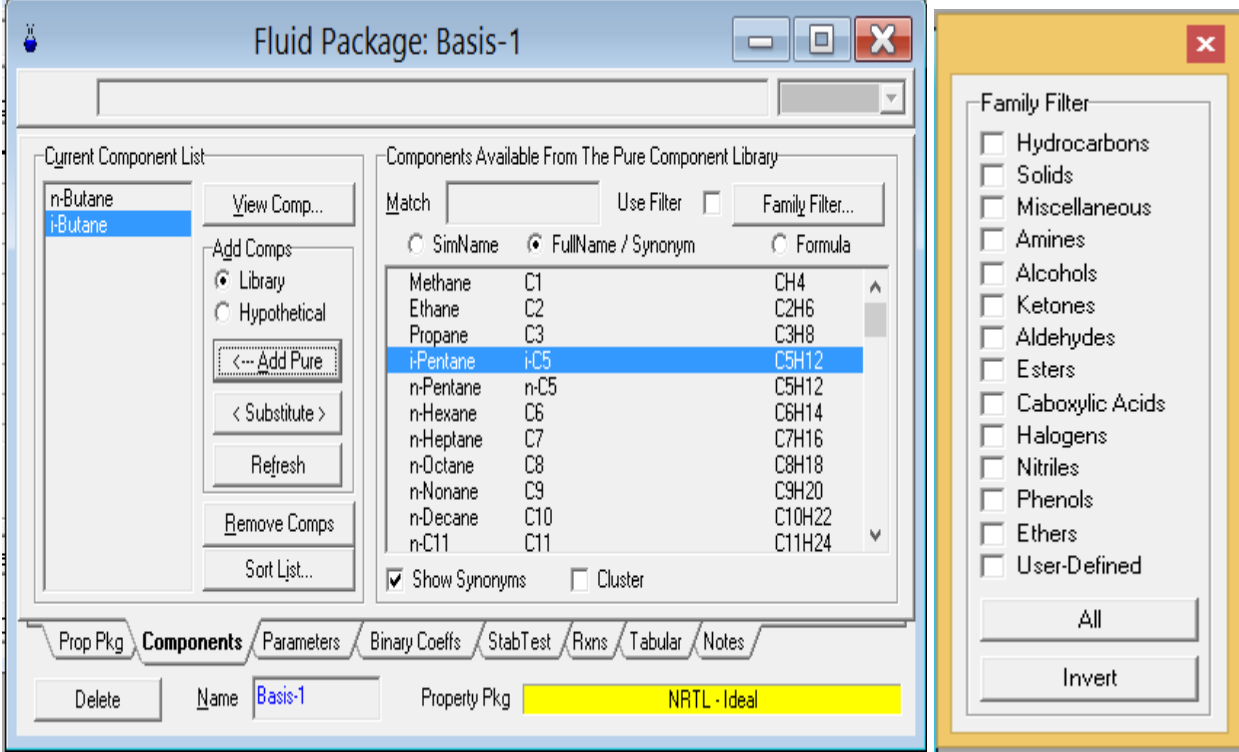

**Figure 2.5:** Rubrique représentative de sélection des composés de la bibliothèque de HYSYS 2.2

On peut créer de nouveaux composés chimique et les intégrer à la base de donnée par ajout de paramètres physico chimique de ces nouveaux constituants tel que la formule chimique, la masse molaire, la température d'ébullition, etc.

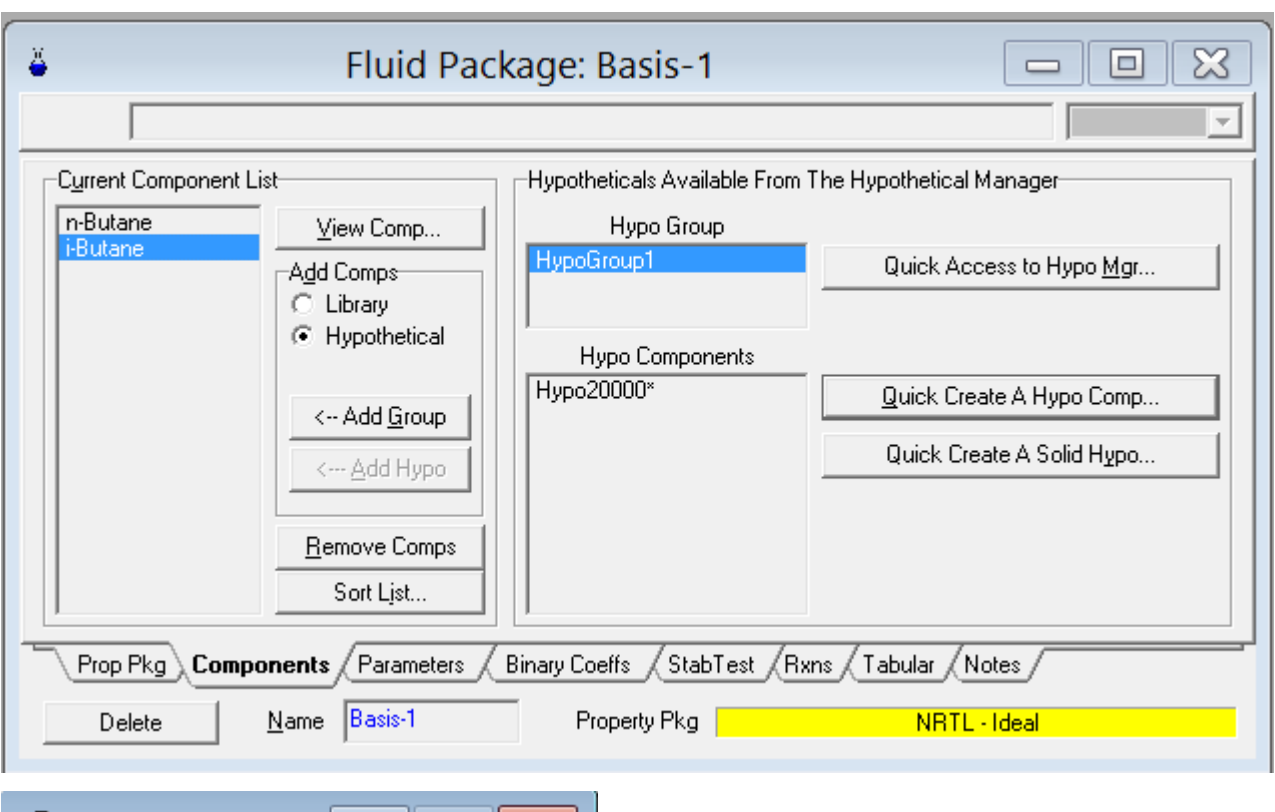

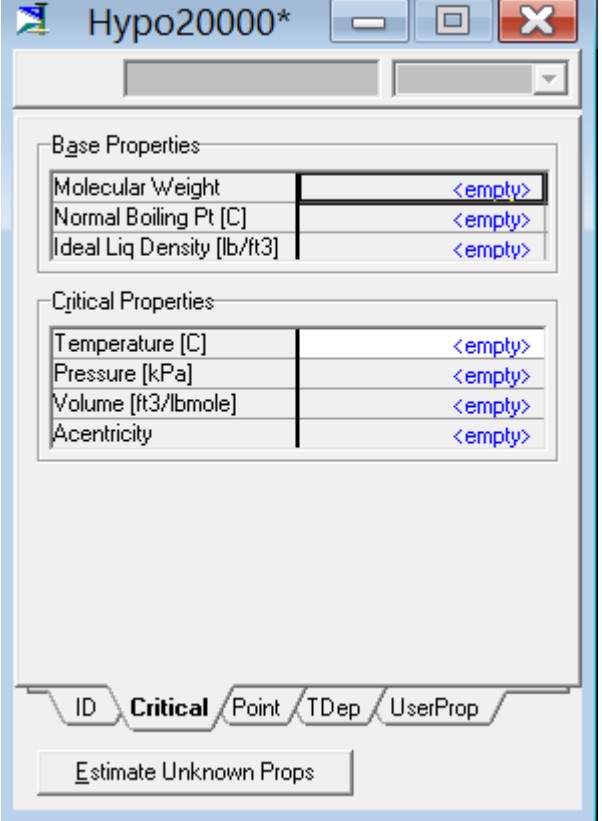

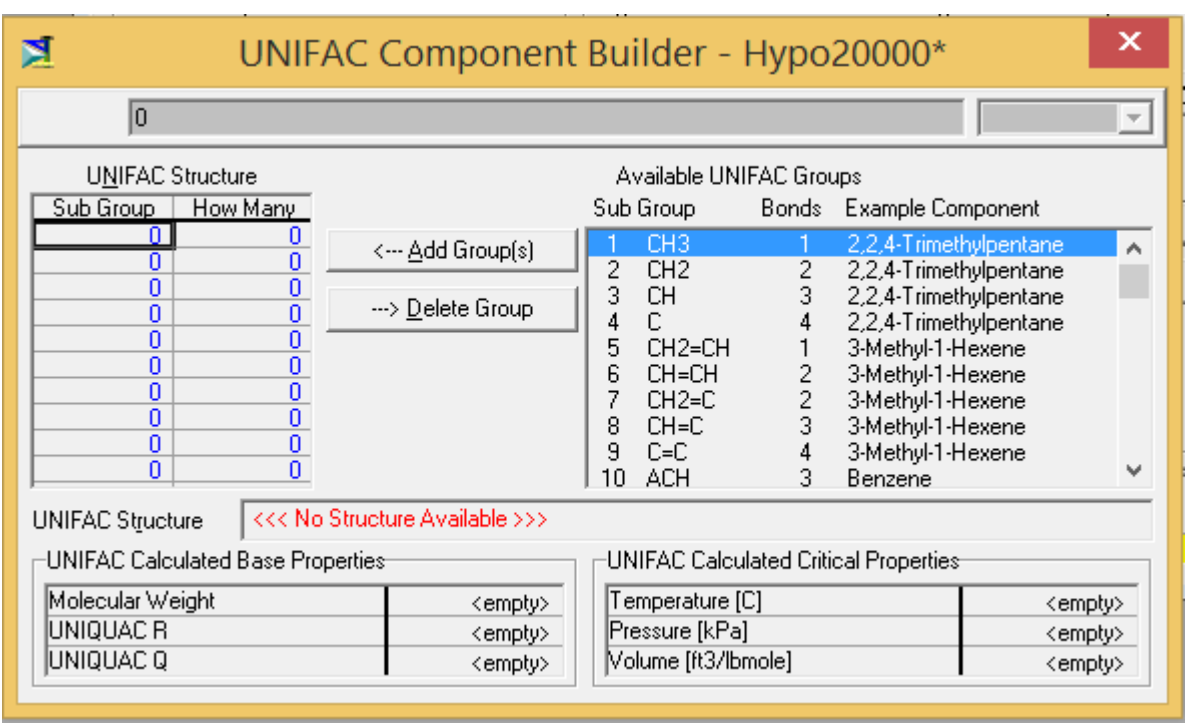

**Figure 2.6:** Rubriques représentatives de création de nouveaux composés chimique en HYSYS 2.2

#### **2.2.2 Bibliothèque thermodynamique des logiciels Orienté module (OM):**

L'utilisation de l'ordinateur pour la simulation et la conception de procédés chimiques impose d'avoir des expressions analytiques permettant d'accéder aux variables d'état thermodynamiques les plus importantes (T,P, ...) et aux variables de transfert (viscosité, conductivité thermique et coefficient de diffusion). De plus, un problème important rencontré en génie chimique réside dans le calcul des équilibres entre phases et des enthalpies pour les systèmes multi constituants. Un système de calcul efficace n'est capable de donner des résultats fiables que si des modèles appropriés sont disponibles. Ainsi, un système avancé doit pouvoir offrir de nombreuses méthodes d'estimation qui reposent sur des modèles thermodynamiques dont le choix doit être principalement dicté par le souci de rigueur, de fiabilité et de validité pour un nombre maximum de corps purs et de mélanges. Les conditions d'équilibre dans un système multiphasique sont formulées en écrivant l'égalité des fugacités des constituants i présents dans chacune des phases, soit pour un système diphasique liquide - vapeur :

$$
f_i^{\rm V}(T,P,y)=f_i^{\rm L}(T,P,x)
$$

Nous nous limitons à présenter les modèles les plus largement utilisés pour le calcul des équilibres entre phases dans le contexte des simulateurs de procédés (OM).

**Tableau 2.1**: Choix des modèles thermodynamique selon les mélanges et les conditions opératoires.

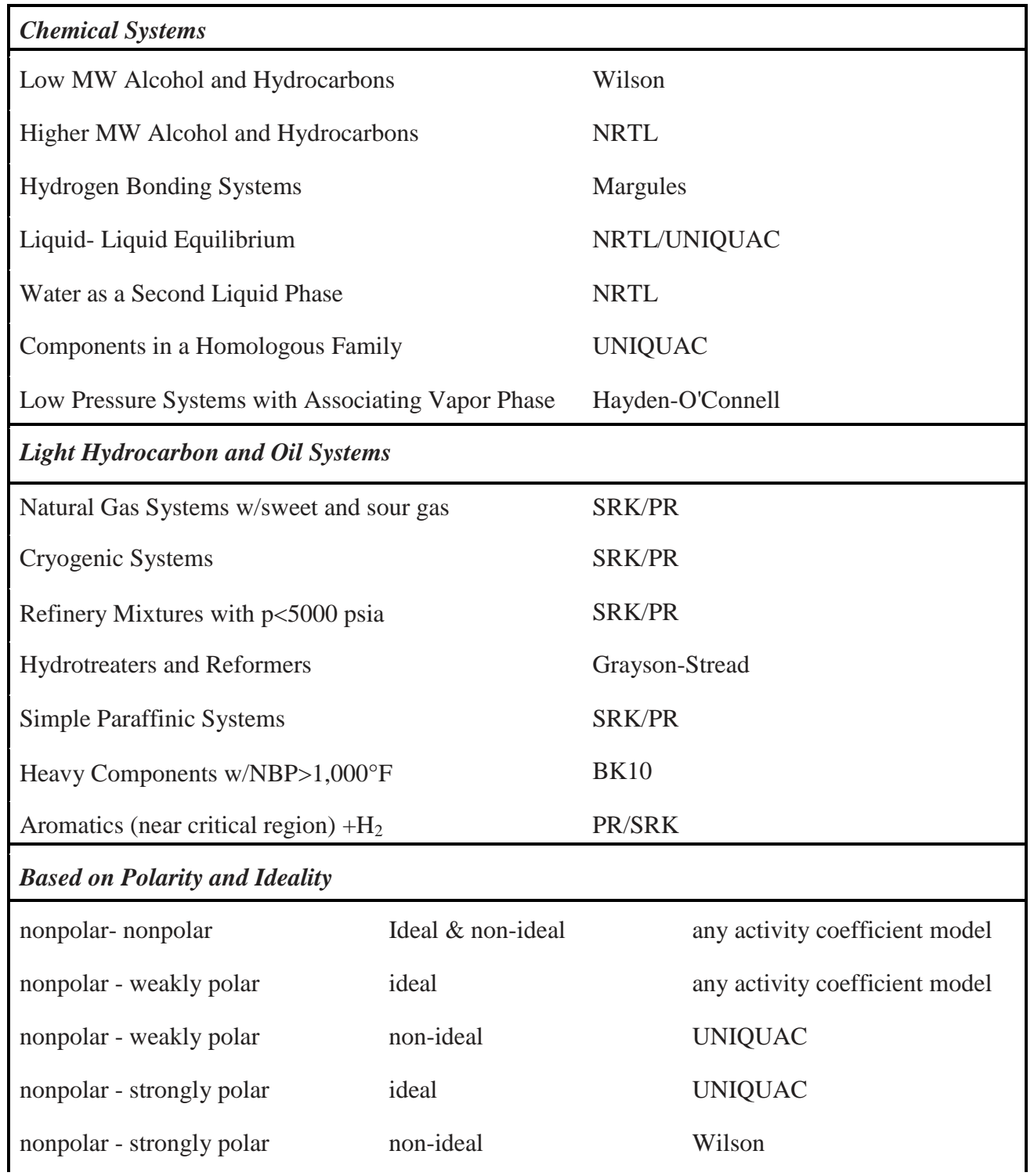

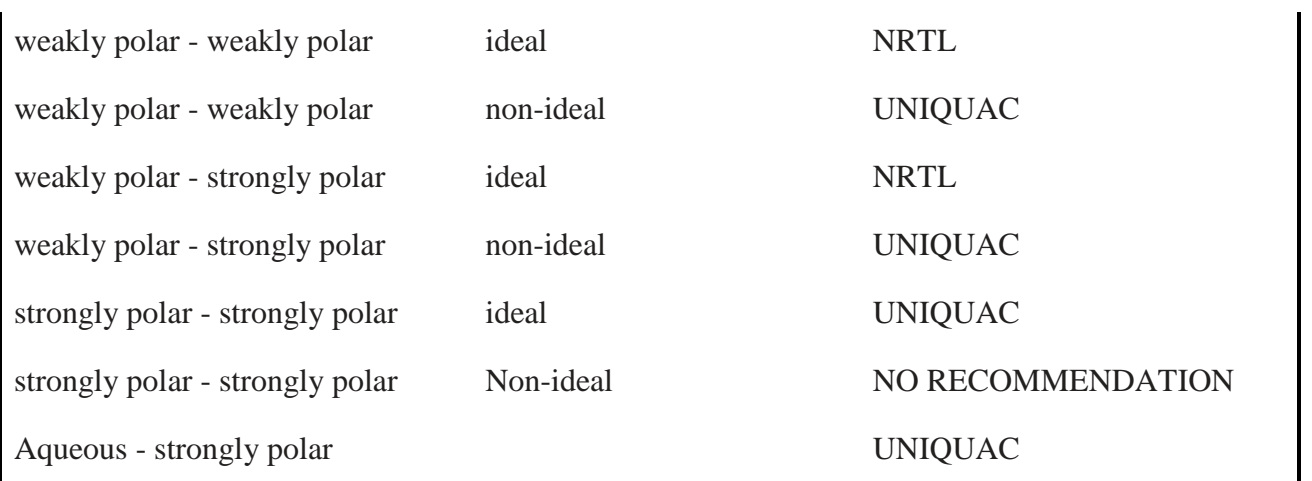

**[Chemical systems and light hydrocarbon and Oil Systems suggestions courtesy of Dr. William Walters . Based on polarity and ideality suggestions from Gess et al. (1991) (see Table 2.2). Key: NRTL: non-random two liquid model; SRK: Soave-Redlich-Kwong model; PR: Peng-Robinson; BK10: Braun K10 for petroleum]**

#### **2.2.3 Installation et spécification des courants de matière et d'énergie:**

Les courants d'un simulateur caractérisent les flux de matière, d'énergie et d'information qui circulent entre les unités du procédé. Le courant matière représente le flux de matière qui circule entre deux unités. Le courant énergie correspond soit à un transfert thermique (puissance thermique) entre deux fluides au travers d'une paroi d'échange, soit à un transfert de puissance mécanique par l'intermédiaire d'un arbre qui relie par exemple une turbine à un compresseur.

**a/ Le courant matière:** L'ensemble habituellement choisi qui caractérise un courant matière est la température, la pression, le débit total et les fractions molaires ou massiques de chaque constituant.

À partir de cet ensemble, le simulateur peut calculer toutes les autres grandeurs qui caractérisent un courant, telles que le débit total, les quantités et les fractions molaires des phases en équilibre, l'enthalpie totale (ou la température), les enthalpies des phases et tout un ensemble de propriétés physico-chimiques, et ceci grâce à un serveur de propriétés physico-chimiques.

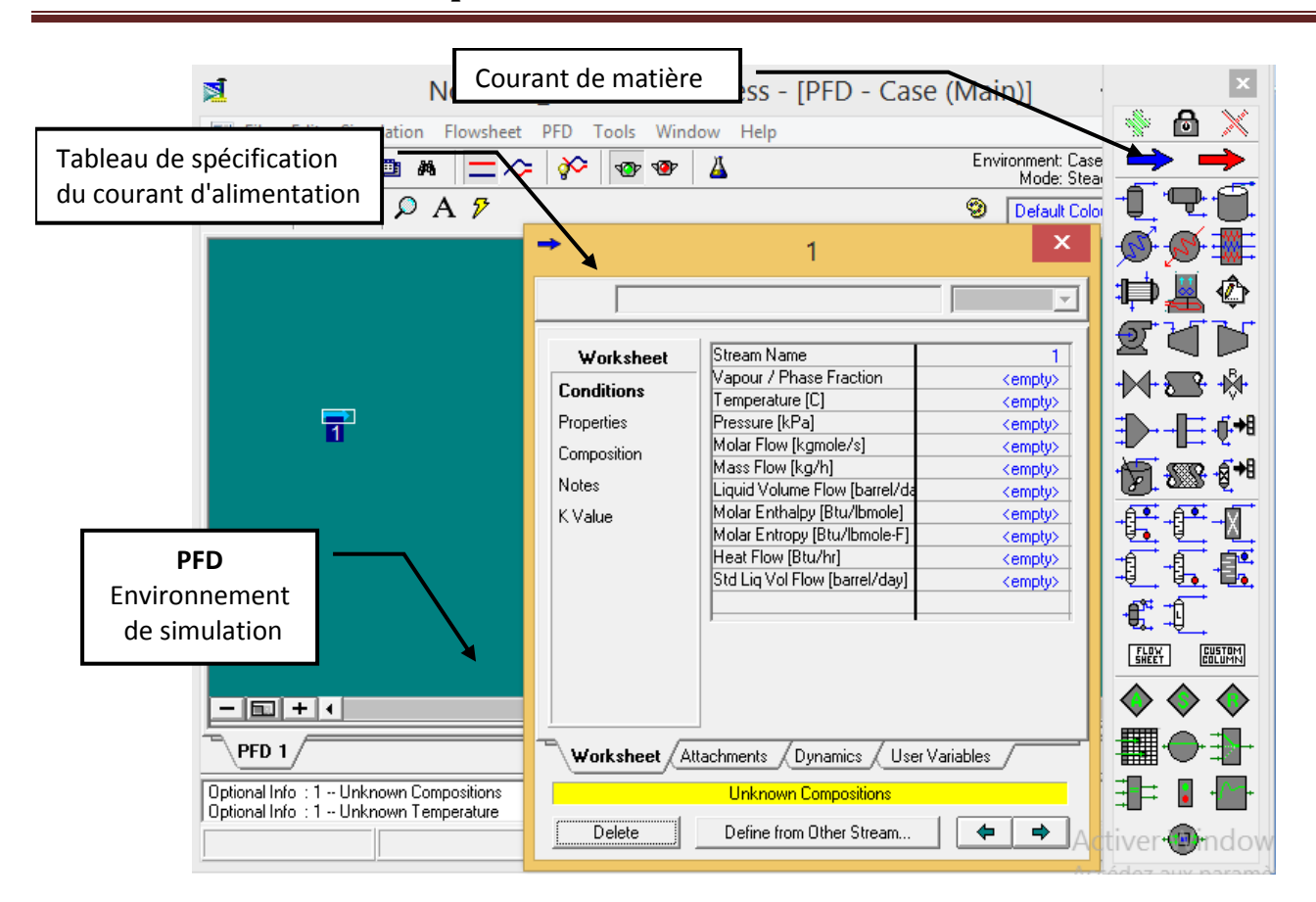

**Chapitre 2:** Initiation au simulateur HYSYS

**Figure 2.7:** Rubrique représentative de spécification de courant de matière en HYSYS 2.2

Le simulateur peut calculer tous les paramètres présent dans le tableau de spécification du courant de matière on introduisant les valeurs de la température ou la fraction vaporisée, la pression, le débit totale massique ou molaire ou volumique et la composition massique ou molaire. Le débit et la composition peuvent être remplacer par le débit de chaque constituant présent dans le mélange.

**Chapitre 2:** Initiation au simulateur HYSYS

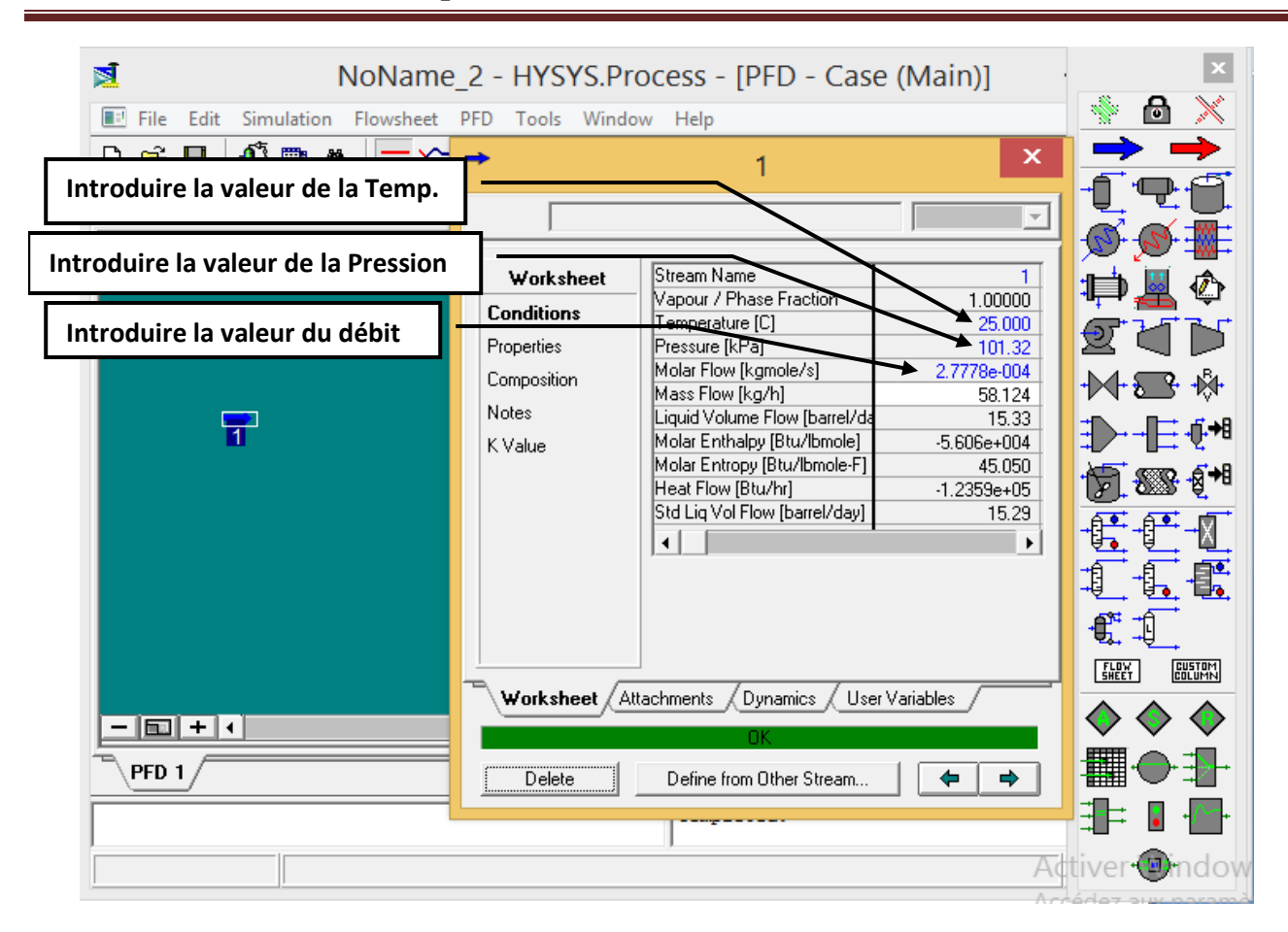

**Figure 2.8:** Rubrique représentative de spécification de courant de matière convergé en HYSYS 2.2

**b/ Le courant énergie:** Pour définir un « courant énergie », une seule variable doit être spécifiée qui est le flux énergétique. A partir de cette valeur, la température de ce courant énergétique sera déterminée.

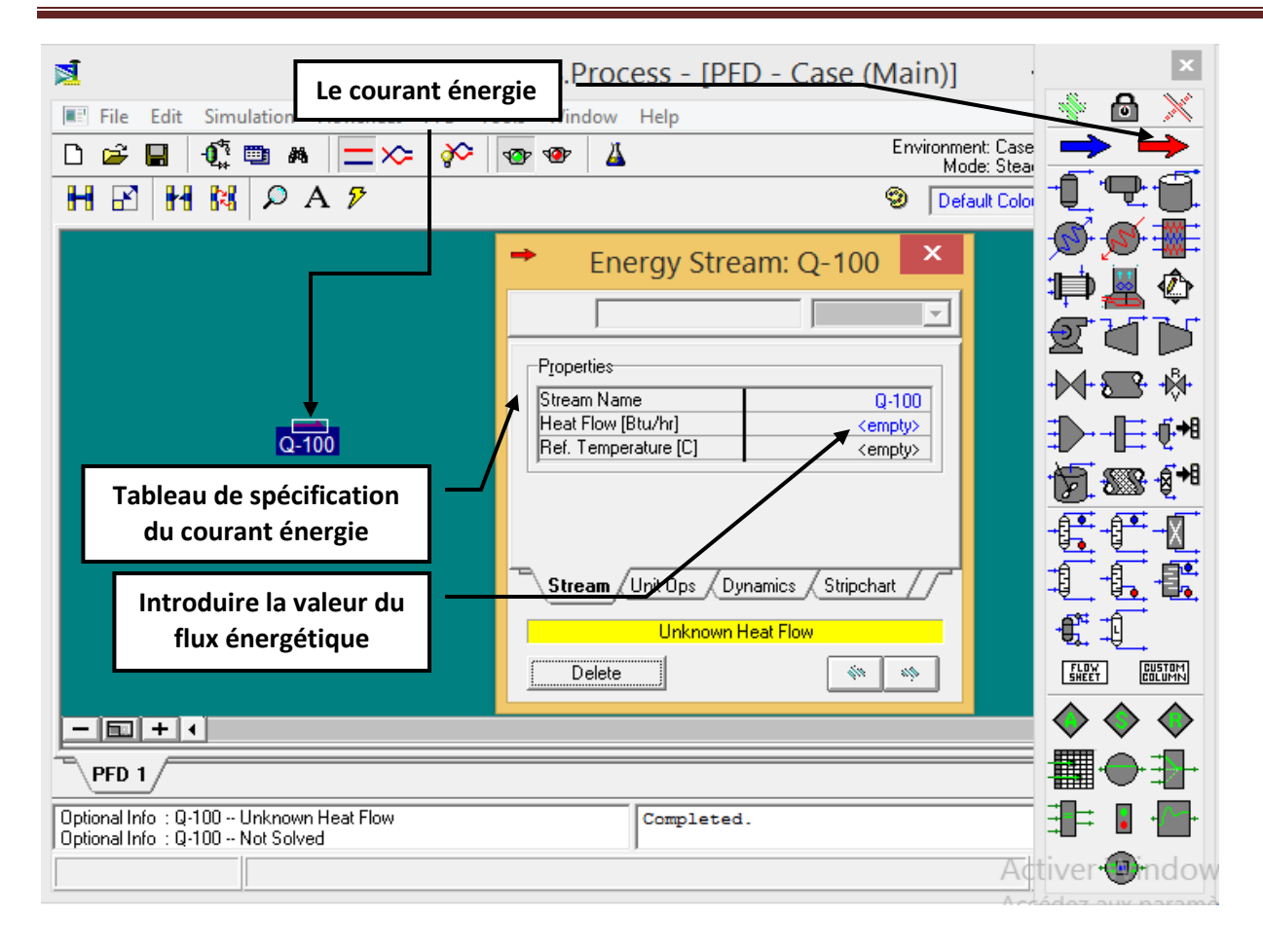

**Figure 2.9:** Rubrique représentative de spécification de courant d'énergie en HYSYS 2.2

# **2.2.4 Définir les modules (les équipements) d'opérations unitaires d'un procédé:**

On considérant que les courants d'entrés dans chaque équipement (module) sont caractérisés et le but de traitement et simulation fixé, les tableaux suivants donnent une description sommaire des modules les plus couramment rencontrés dans les bibliothèques des simulateurs de procédés (OM). Cette liste n'est évidemment pas exhaustive et se veut juste illustrative des modules de représentation du fonctionnement des opérations unitaires de génie des procédés. Pour chaque module, l'ensemble minimal des paramètres que doit spécifier l'utilisateur est fourni, sans détailler toutes les options.

#### **a/ Les opérations simples**

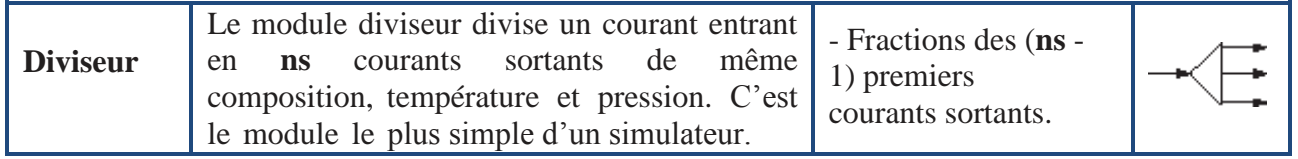

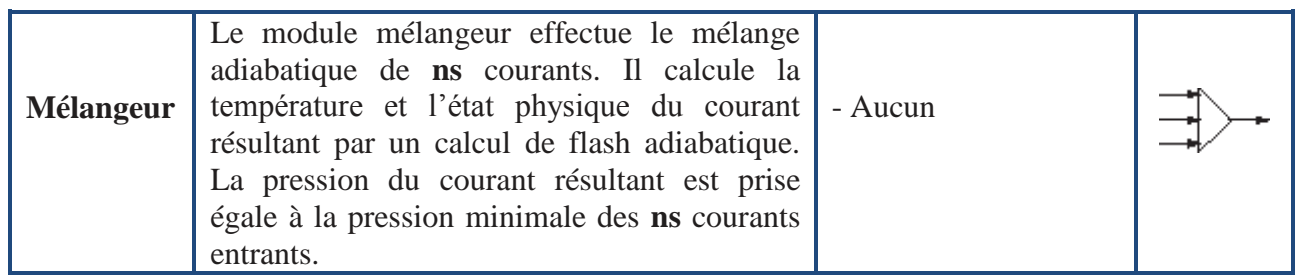

# **b/ Les machines tournantes:**

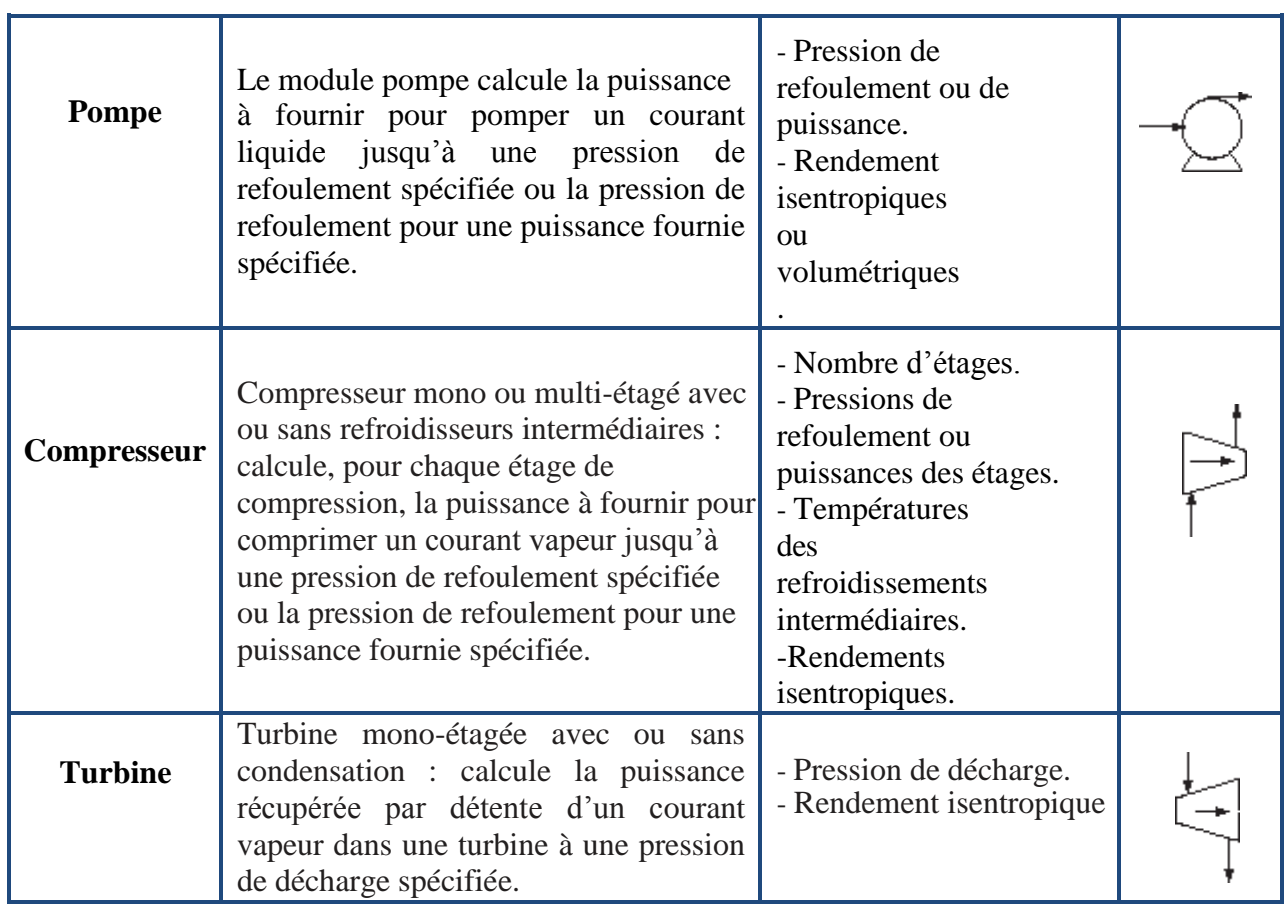

# **c/ Les échangeurs de chaleur:**

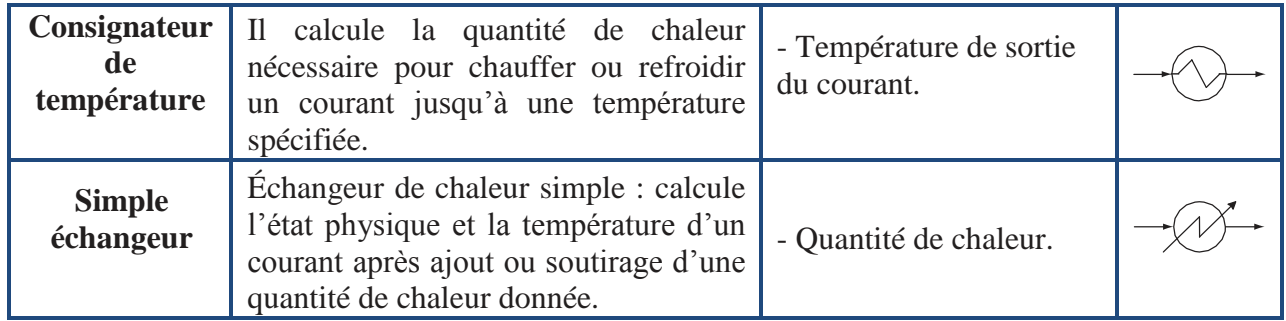

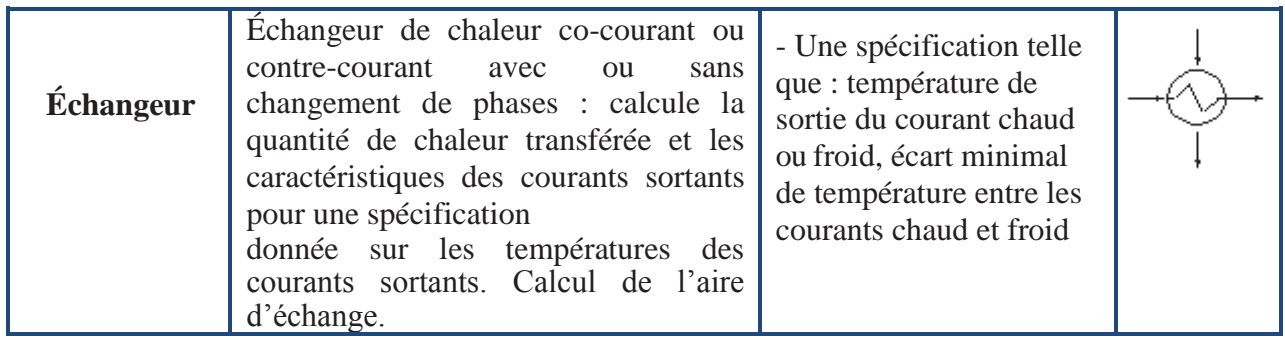

#### **d/ Les réacteurs:**

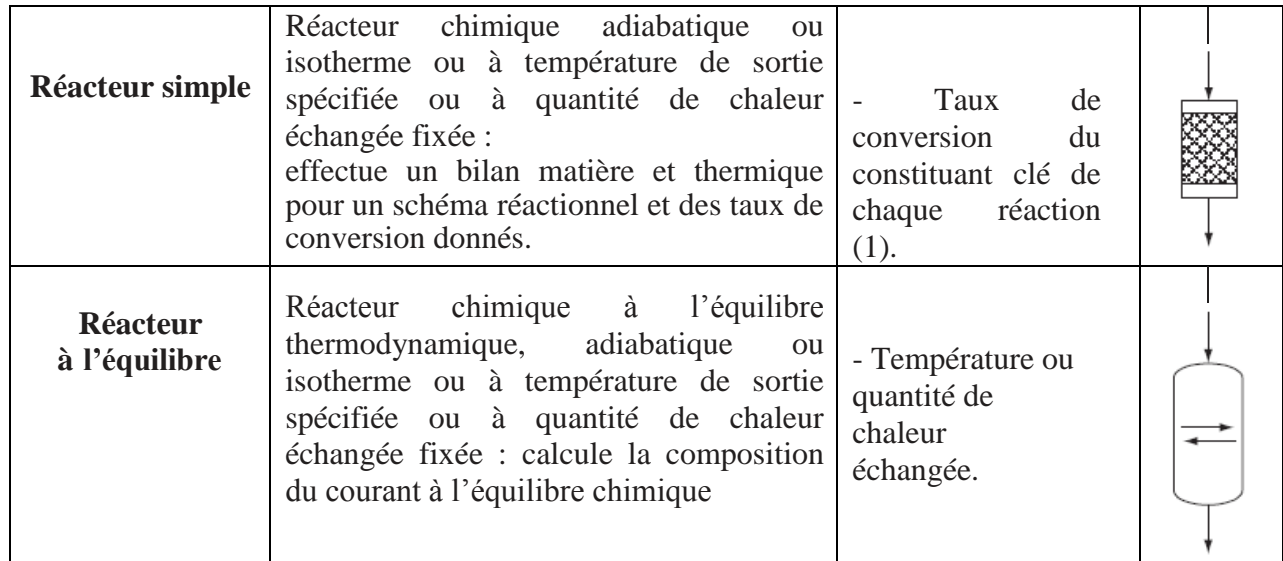

# **e/ Les séparateurs:**

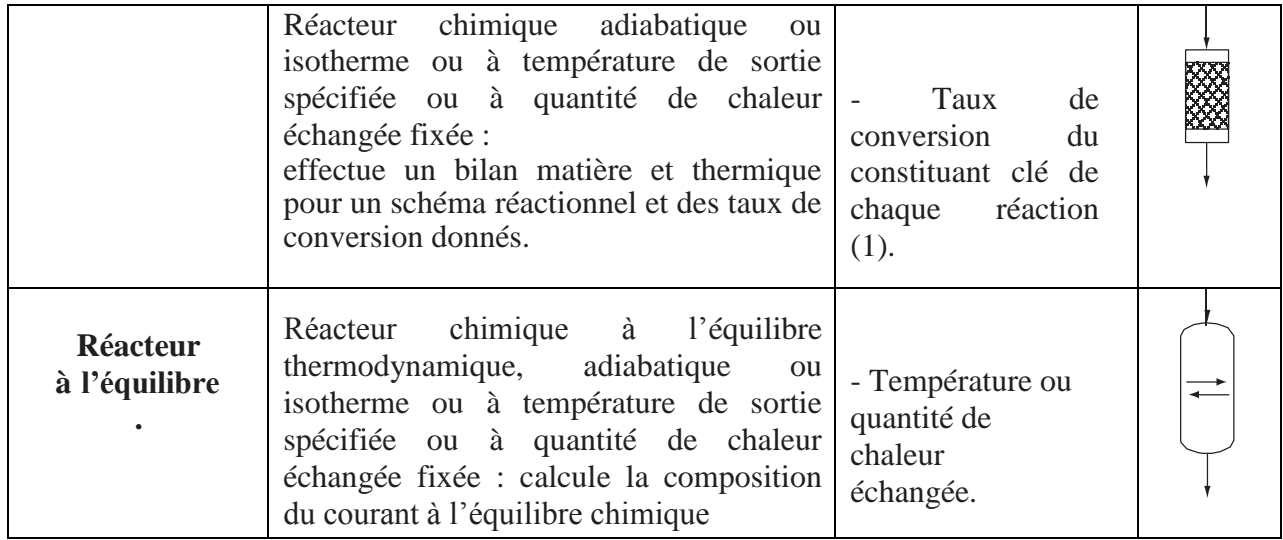

# **e/ Les séparateurs:**

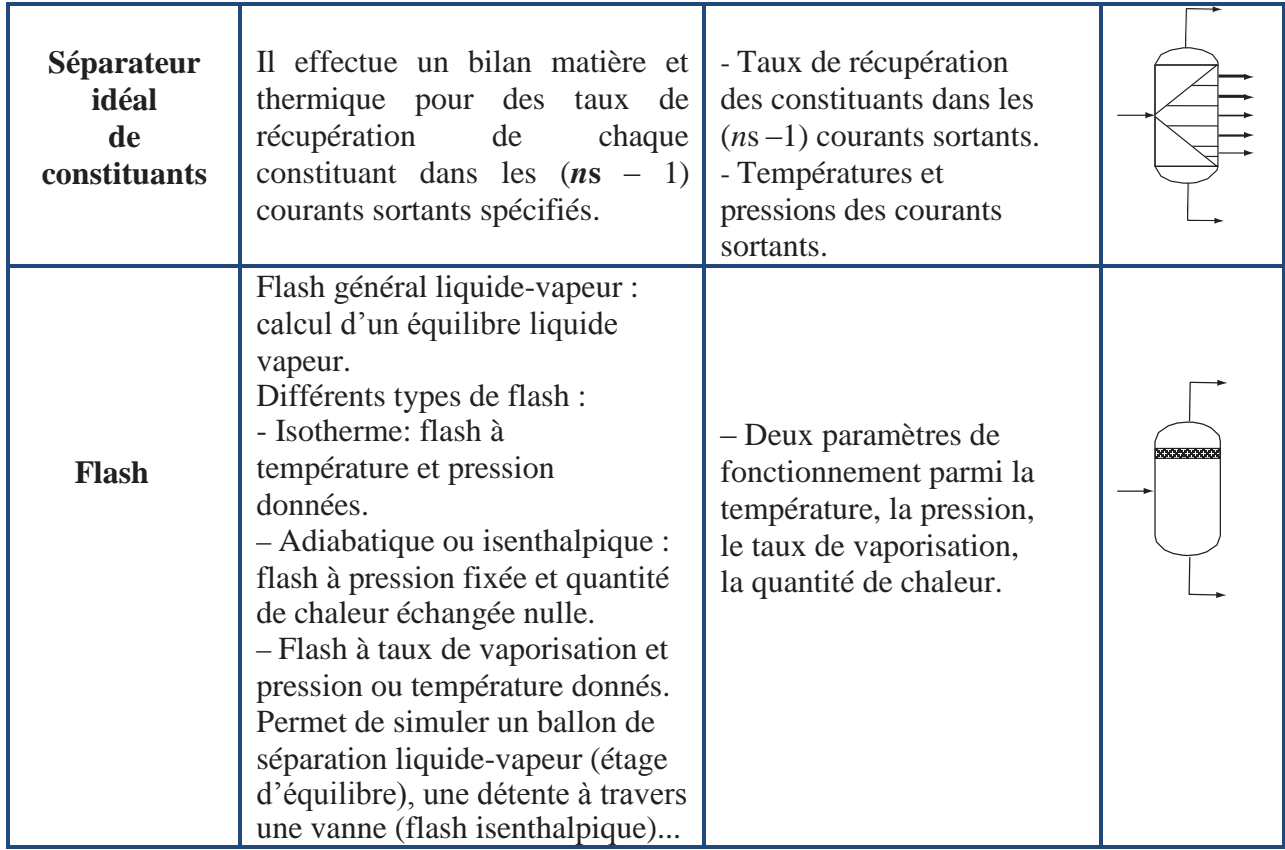

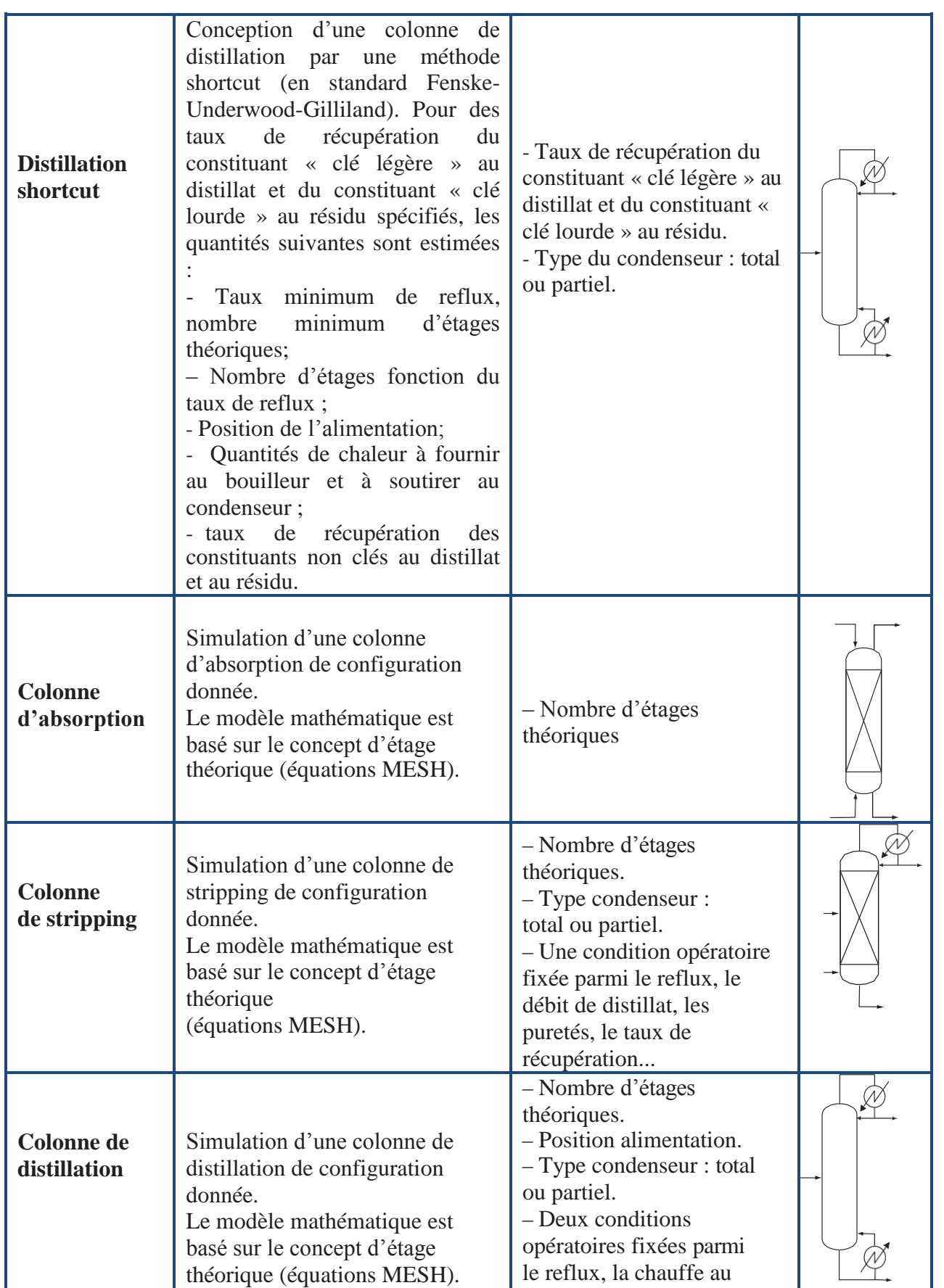

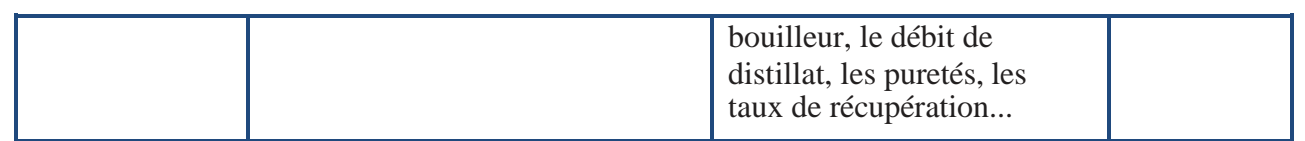

# **3.1 Propriétés des corps purs:**

L'utilisation de simulateurs de procédés ne peut se faire sans la connaissance d'un certain nombre de propriétés de corps purs qui serviront, entre autre, à la détermination des propriétés thermodynamiques, de transfert et d'équilibre entre phases des mélanges considérés. Certaines de ces propriétés sont indépendantes de la température et d'autres par contre le sont.

### **3.1.1 Propriétés indépendantes de la température :**

Parmi ces propriétés en cite les suivantes :

**Famille chimique :** Correspond à un ensemble de substances ayant en commun certains groupes fonctionnels (alcools, cétones, aldéhydes, …).

 **Masse molaire :** Les masses molaires sont basées sur les poids des atomes selon IUPAC, « Atomic Weights of the Elements ».

**Température d'ébullition normale :** Température à laquelle la pression de vapeur saturante est égale à une atmosphère.

 **Température de fusion :** Température à laquelle la fusion se produit, à la pression atmosphérique.

**Température critique :** Température au-delà de laquelle un gaz ne peut être liquéfié.

**Pression critique :** Pression minimale requise pour la liquéfaction d'un gaz à sa température critique.

 **Volume critique :** Volume occupé par un Kmole de substance à sa température et pression critique.

**Facteur de compressibilité critique :** Calculé à partir des valeurs des propriétés critiques, selon la formule:

$$
Z_c = \frac{P_c V_c}{RT_c} \tag{3.1}
$$

 **Le point critique et le triple point d'un constituant pur :** La figure suivante représente le comportement thermodynamique d'un constituant pur, qui peut exister à l'état solide, liquide ou vapeur dans un diagramme Pression – Température. On peut avoir trois types d'équilibres entre phases : solide–liquide, vapeur-liquide et solide–vapeur.

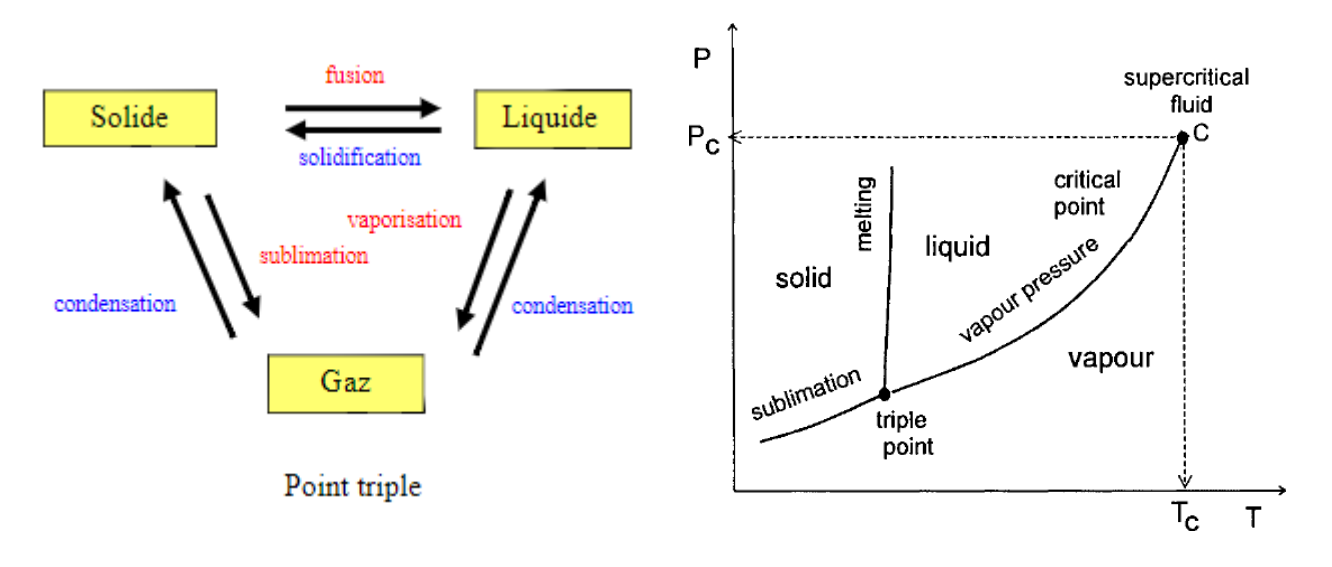

Il existe un point là où les trois phases coexistent, désigné par le point triple.

**Figure 3.1**: Diagramme de phase thermodynamique d'un constituant pur.

On peut observer que les deux phases liquide et vapeur coexistent jusqu'à un point où il est difficile de faire une distinction entre la vapeur et le liquide, c'est le point critique.

Le point critique est une propriété physique fondamentale caractérisée par les paramètres critiques Pc, Tc et Vc. Au-dessus du point critique, l'état du fluide est supercritique.

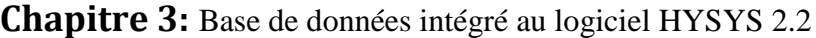

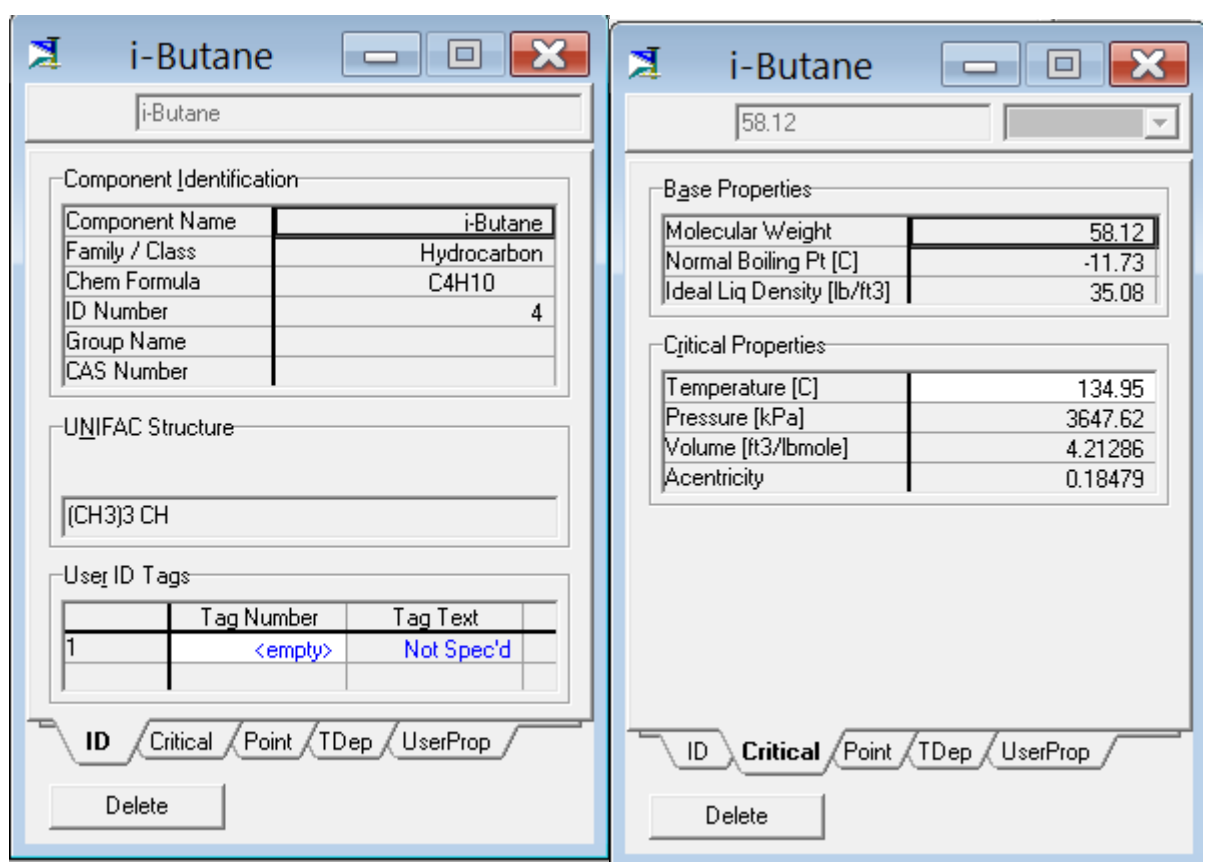

**Figure 3.2**: Rubriques de spécification des paramètres indépendant de la température d'un constituant pur en HYSYS 2.2

 **Facteur acentrique :** Calculé à partir de la pression de vapeur saturante à une température réduite de 0,7; selon la formule:

$$
\omega = -\log 10 \, (\text{Pr})_{(\text{Tr} = 0,7)} - 1 \tag{3.2}
$$

 **Moment dipolaire :** Correspond au premier moment de la densité de charge électrique de la molécule.

 **Enthalpie standard de formation :** correspond à la variation d'enthalpie consécutive à la formation du corps considéré en supposant un état de gaz parfait à partir des éléments de base définis dans leur état standard à 25 °C.

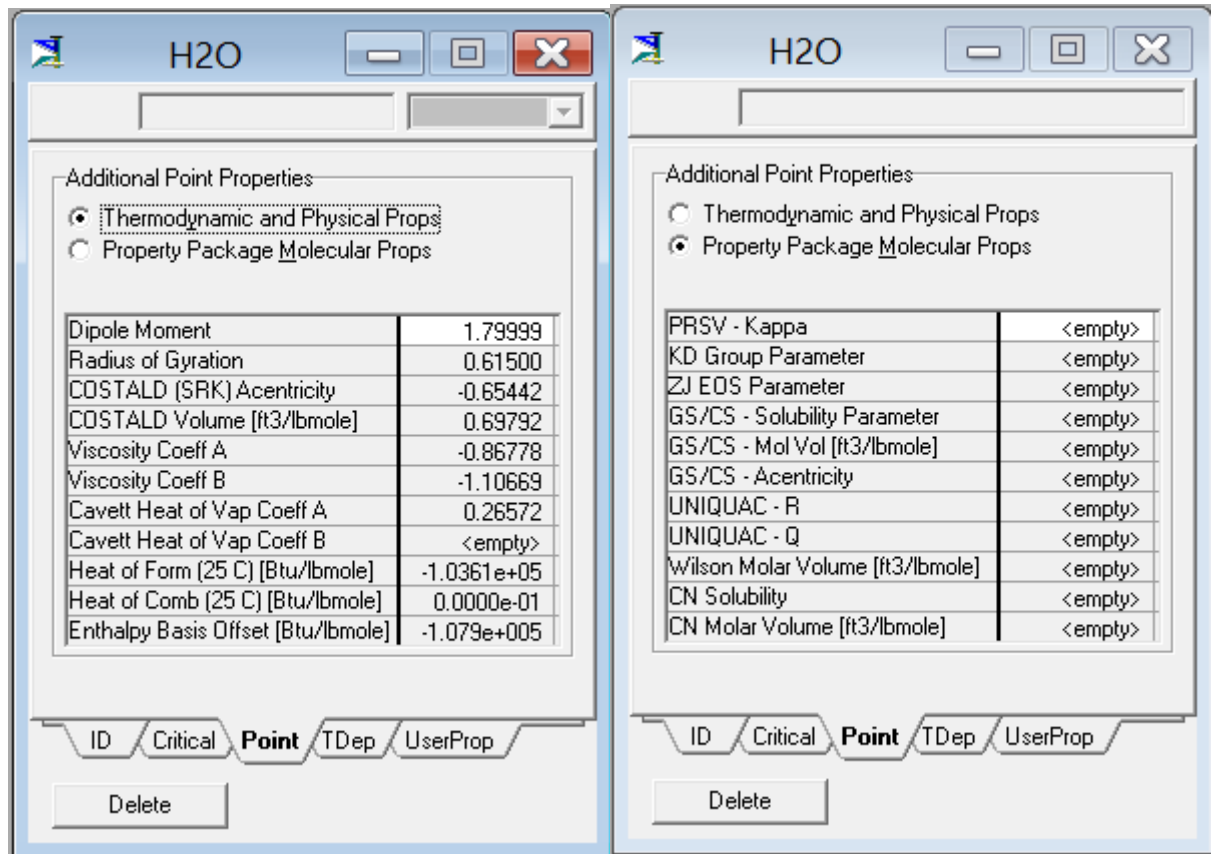

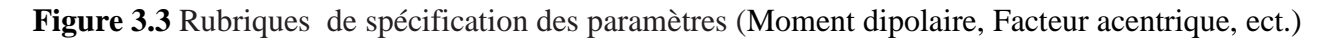

de l'eau pur en HYSYS 2.2

#### **3.1.2 Propriétés dépendantes de la température :**

#### **a. Tension de vapeur:**

La pression de vapeur ou la tension de vapeur est la pression qu'exercent, à une température donnée, les vapeurs d'un liquide d'un récipient clos qui le contient. la pression de vapeur indique la rapidité avec laquelle les vapeurs diffusent dans l'atmosphère.

Les tensions de vapeur des hydrocarbures les plus courants et d'un grand nombre de composés ont été déterminées, et les résultats sont rassemblés dans des bases de données telles que rassemblée par Reid et al. (1976, 1987), ou par Boublik et al. (1984). Un très grand nombre de relations ont été proposées pour représenter l'évolution de la tension de vapeur avec la température parmi eux:

Equation de *Clausius Clapeyron:*

$$
\frac{dlnP^{\circ}}{d\left(\frac{1}{T}\right)} = -\frac{\Delta H_v}{R}
$$
\n(3.3)

Le volume molaire de la phase liquide est négligeable devant celui de la phase vapeur et celle-ci se comporte comme un gaz parfait.

Equation *d'Antoine*

$$
log_{10}P^{sat} = A - \frac{B}{c+T}
$$
 (3.4)

Les paramètres A, B, C sont spécifiques de la substance considérée.

Equation de *Frost-Kalkwarf* **:**

$$
lnP^{sat} = A - \frac{B}{T} - C \cdot lnT + D \frac{P^{sat}}{T}
$$
 (3.5)

Les paramètres de cette relation, liés en principe à ceux de l'équation d'état de Vander Waals et à la chaleur de vaporisation. Les valeurs sont données dans l'ouvrage de Reid (1987).

#### **b. Chaleur ou Enthalpie de vaporisation :**

La chaleur de vaporisation diminue quand la température augmente, et s'annule à la température critique, les phases liquides et vapeur étant identiques. Les mesures expérimentales de chaleur de vaporisation sont relativement rares, et le plus souvent sa valeur est déduite de mesures de tension de vapeur, par application de la relation de Clapeyron citée dessous:

$$
\Delta H_{\nu} = -R \frac{d \ln P^0}{d \left(\frac{1}{T}\right)} \Delta Z^0 \tag{3.6}
$$

 $\Delta Z^0 = Z^{0V} - Z^{0L}$ 

**Z 0V**: facteur de compressibilité vapeur et **Z 0L** : facteur de compressibilité liquide.

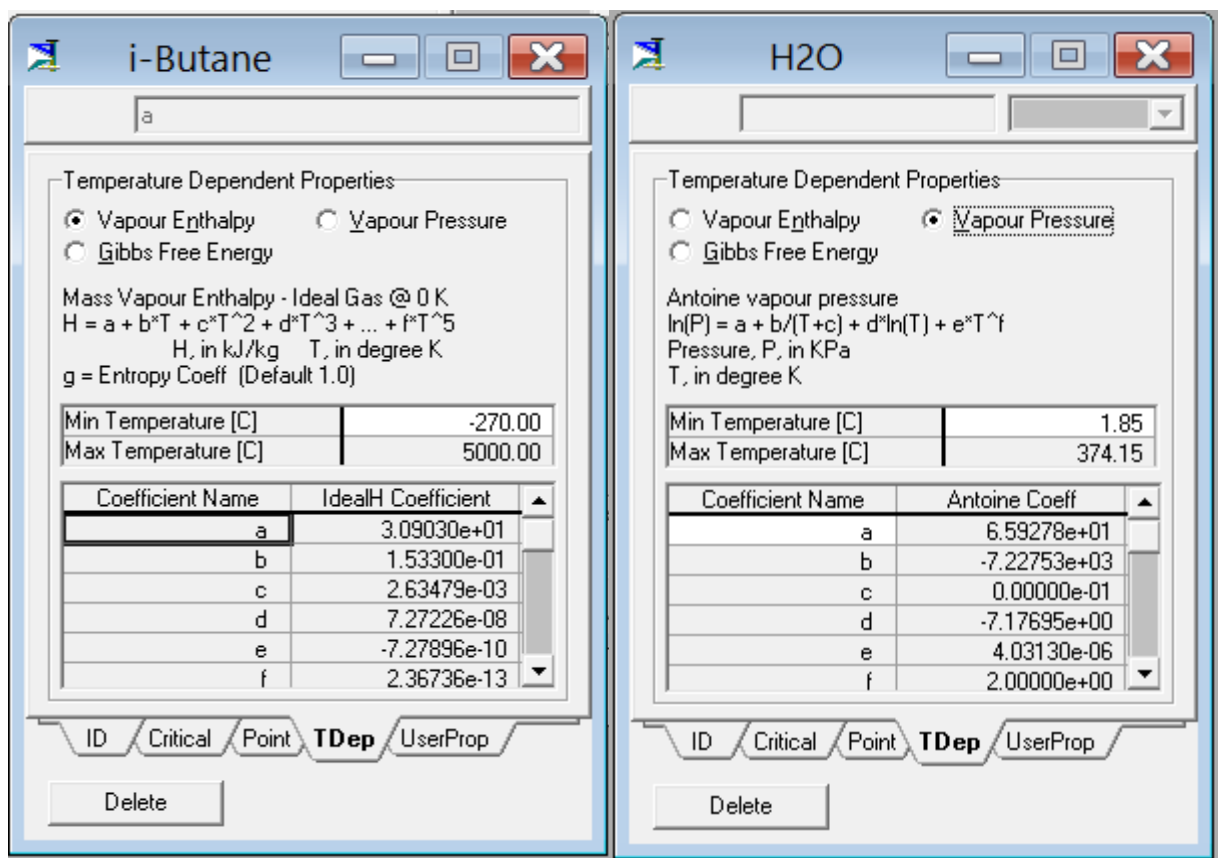

**Figure 3.3** Rubriques de spécification des Propriétés dépendantes de la température des corps purs en HYSYS 2.2

#### **3.1.3 Modules d'opérations unitaires**

Dans un simulateur orientés modules (OM) les ensembles d'équations groupées et qui traduisent le modèle *m*K d'une unité K sont résolus au sein de sous-programmes (ou procédures) appelés «modules». Les entrées (données) et sorties (valeurs calculées) du module correspondent globalement aux entrées et sorties physiques de l'unité. Ainsi, le module qui renferme le modèle de l'unité et la procédure de résolution associée, est écrit pour fournir l'ensemble des variables définissant les courants matière sortant de l'unité, les variables internes et les variables de sortie, à partir de la connaissance de l'ensemble des variables définissant les courants matière entrant dans l'unité.

#### **Présentation du modèle rigoureux de la colonne de distillation**

Le modèle mathématique de l'étage équilibré (figure II.11) utilisé pour la simulation rigoureuse de la colonne de distillation nécessite la résolution, sur tous les étages de la colonne, les équations de bilan matière (M), bilan enthalpique (H), les équations d'équilibre et de sommation (S).

La résolution de cet ensemble d'équations constitue la base des méthodes rigoureuses qui ont été développées pour le calcul des colonnes de distillation. Ces équations sont connues sous l'acronyme MESH.

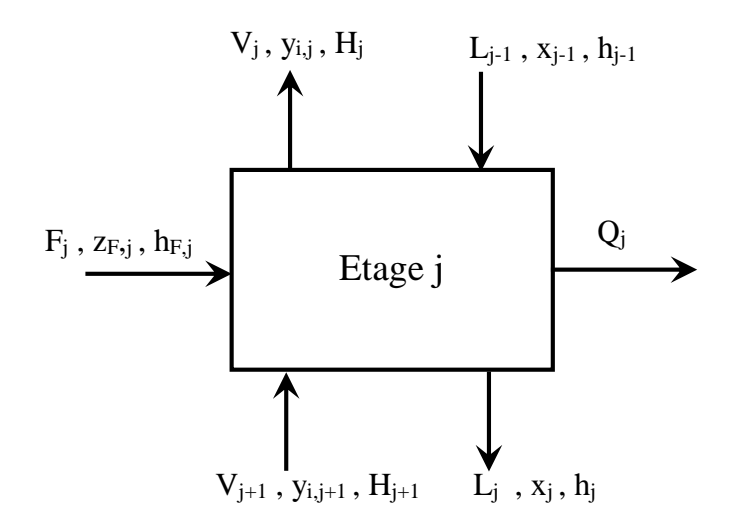

**Figure 3.4:** Modèle de l'étage équilibré de colonne de distillation.

Le bilan matière sur l'étage j par rapport au composé i s'écrit:

$$
L_{j-1} x_{i,j-1} + V_{j+1} y_{i,j+1} + F_j z_{i,j} - L_j x_{i,j} - V_j y_{i,j} = 0
$$
\n(3.7)

Pour alléger les expressions, on ignore l'indice i dans l'écriture des équations:

$$
L_{j-1} x_{j-1} + V_{j+1} y_{j+1} + F_j z_j - L_j x_j - V_j y_j = 0
$$
\n(3.8)

Le bilan thermique sur l'étage j s'écrit :

$$
L_{j-1} h_{j-1} + V_{j+1} H_{j+1} + F_j h_{F,j} - L_j h_j - V_j H_j - Q_j = 0
$$
\n(3.9)

Les relations d'équilibre liquide-vapeur nous donnent:

$$
y_j = K_j x_j
$$
 et  $y_{j+1} = K_{j+1} x_{j+1}$  (3.10)

Les équations de sommation :

$$
\sum_{i=1}^{C} x_i = 1 \text{ et } \sum_{i=1}^{C} y_i = 1 \tag{3.11}
$$

On appelle *l<sup>j</sup>* et *v<sup>j</sup>* les débits molaires du composé *i* sortant de l'étage *j*. Par définition:

$$
x_j = \frac{l_j}{L_j} \qquad \qquad et \qquad \qquad x_{j+1} = \frac{l_{j+1}}{L_{j+1}} \qquad (3.12)
$$

Et en remplaçant  $(3.10)$  et  $(II.12)$  dans  $(3.8)$  on obtient :

$$
-l_{j-1} + \left(1 + \frac{V_j K_j}{L_j}\right) l_j + \left(-\frac{V_{j+1} K_{j+1}}{L_{j+1}}\right) l_{j+1} = F_j z_j
$$
\n(3.13)

On peut écrire (3.13) sous la forme :

$$
A_j l_{j-1} + B_j l_j + C_j l_{j+1} = D_j \tag{3.14}
$$

avec :

$$
A_j = -1 \quad , B_j = 1 + \frac{V_j K_j}{L_j}, C_j = -\frac{V_{j+1} K_{j+1}}{L_{j+1}}, D_j = F_j z_j \tag{3.15}
$$

S'il n'ya pas d'alimentation alors  $F_j = D_j = 0$ 

Les conditions de point de bulle pour le mélanges multiconstituants:

$$
\sum_{i}^{C} y_{i} = 1, \ x_{i} = z_{i}, \qquad \sum_{i}^{C} K_{i} z_{i} = 1
$$
\n(3.16)

Les conditions de point de bulle pour le mélanges multiconstituants:

$$
\sum_{l}^{C} x_{i} = 1, \ y_{i} = z_{i}, \qquad \sum_{l}^{C} \frac{K_{i}}{z_{i}} = 1
$$
\n(3.17)

Pour le condenseur total, le bilan matière s'écrit:

$$
L_1 x_1 + D x_D - V_2 y_2 = F_1 z_1 \tag{3.18}
$$

Pour le rebouilleur, le bilan s'écrit :

$$
-L_{N-1}x_{N-1} + Bx_B + V_N y_N = F_N z_N
$$
\n(3.19)

 $\frac{y}{z}$  **P**: = 1,  $x_1 = z_0$ ,  $\frac{y}{z}$  **E** (3.16)<br>
Las conditions de point de bulle pour le mélanges multiconetinants:<br>  $\sum_{i=1}^{n} x_i = 1$ ,  $y_1 = z_0$ ,  $\sum_{i=1}^{n} \frac{z_i}{z_i} = 1$ <br> **Pour le condenseur total, le bilan matière** Pour chaque composé, les équations de bilans de matières peuvent s'écrire sous la forme matricielle et la résolution de ce système d'équation linéaire se fait par des méthodes efficaces de résolution de systèmes algébriques telles que :

- Méthode de Newton-Raphson avec contrôle du pas;
- Matrice Jacobienne évaluée en partie numériquement (dérivées des fonctions thermodynamiques jacobienne) ;
- Matrice Jacobienne creuse.

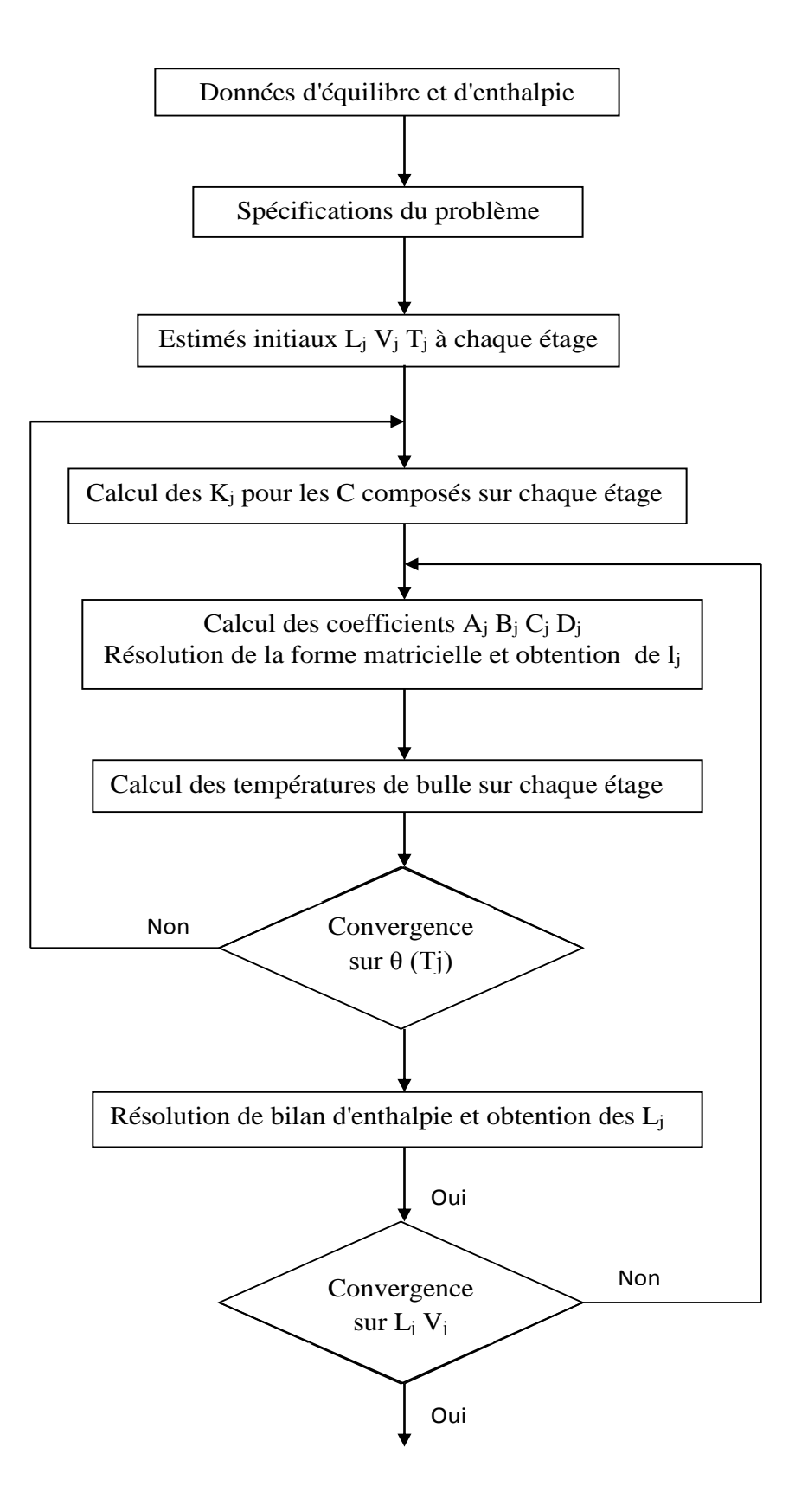

**Figure 3.5:** Algorithme de résolution de modèle de la colonne de distillation.

# **Application n°1: Détermination de la masse molaire, la température d'ébullition et des constantes d'Antoine du toluène**

- Déterminer la masse molaire, la température de bulle et les constantes d'Antoine par hysys 2.2 du constituant toluène.

# **Solution**

1- La masse molaire et la température de bulle peuvent être lues directement du tableau qui représente les paramètres de spécification de la molécule toluène dans la rubrique Critical.

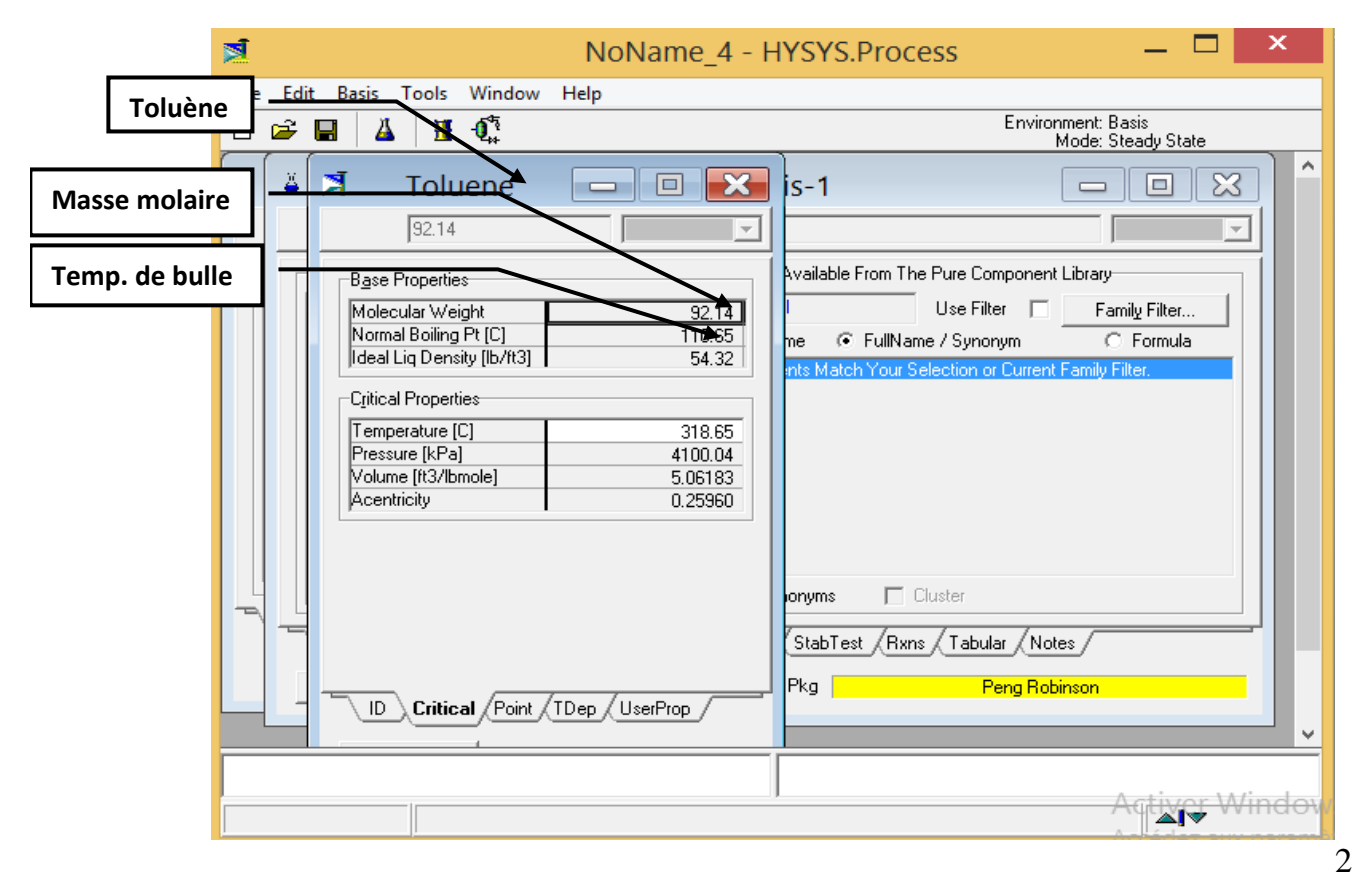

- Les constantes d'Antoine de l'équation **lnP°=A-B/(C+T)** peuvent être lues directement du tableau qui représente les paramètres de spécification de la molécule toluène dans la rubrique TDep.

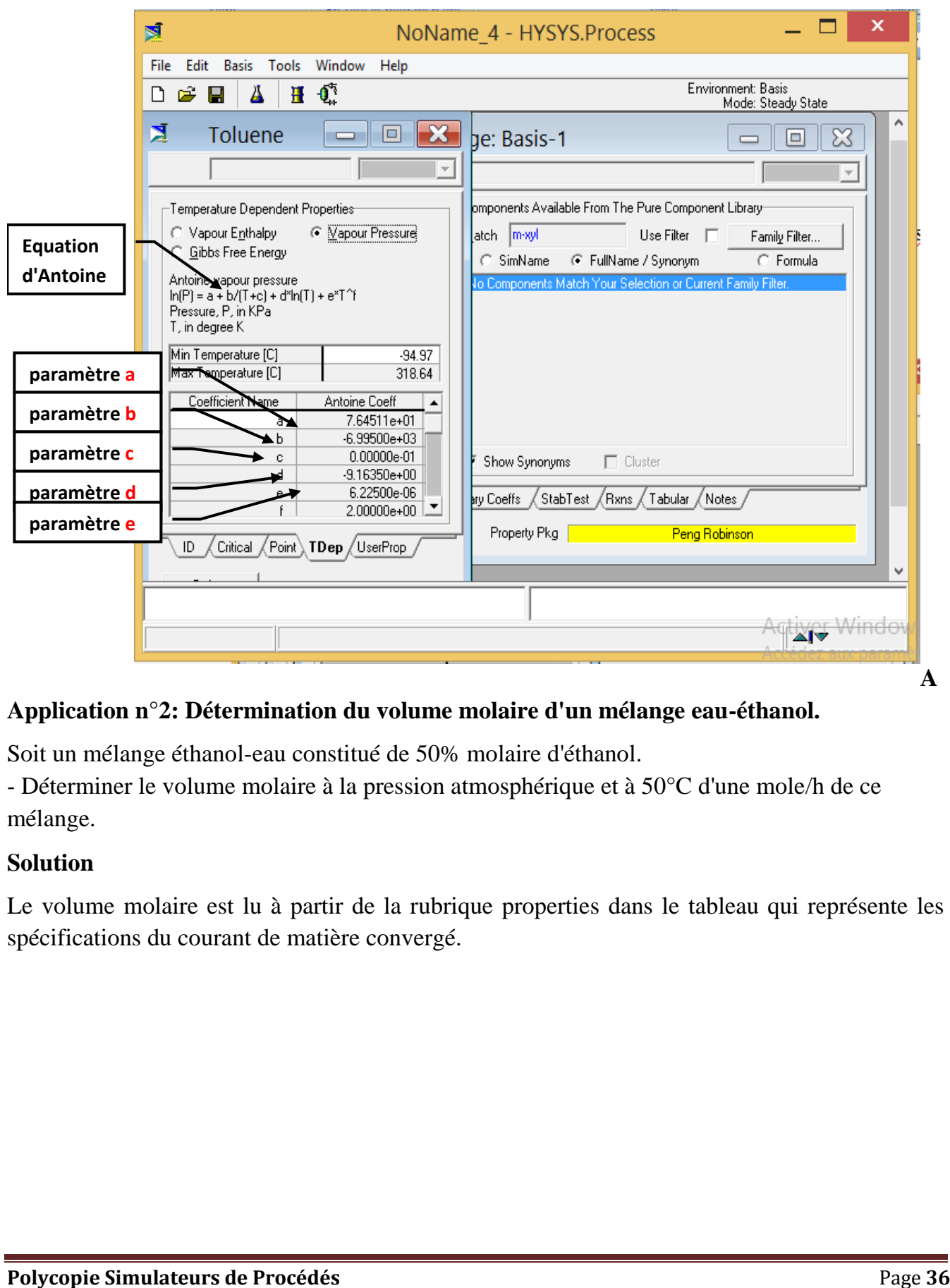

# **Application n°2: Détermination du volume molaire d'un mélange eau-éthanol.**

Soit un mélange éthanol-eau constitué de 50% molaire d'éthanol.

- Déterminer le volume molaire à la pression atmosphérique et à 50°C d'une mole/h de ce mélange.

#### **Solution**

Le volume molaire est lu à partir de la rubrique properties dans le tableau qui représente les spécifications du courant de matière convergé.

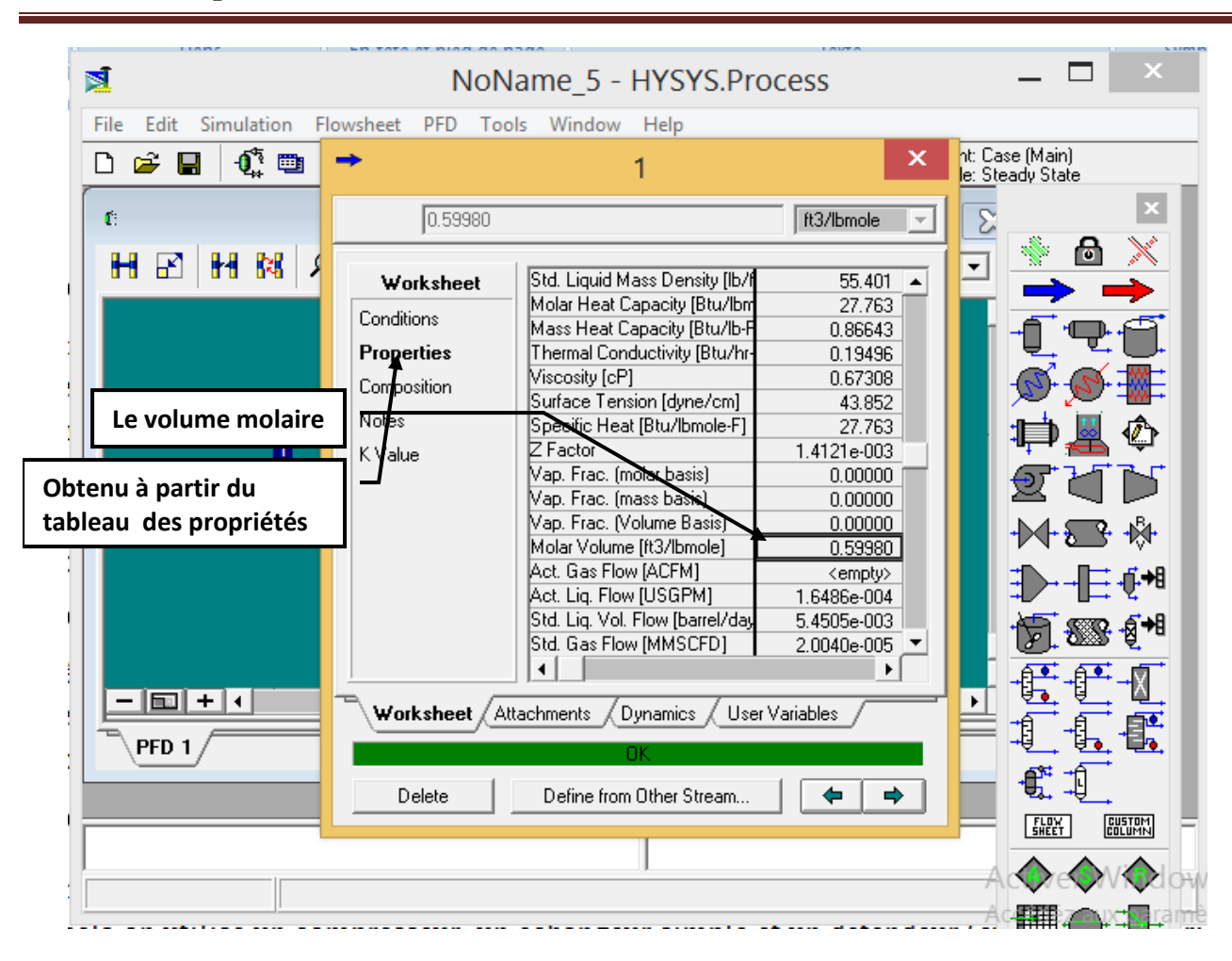

# **Application n°3: Simulation d'un échangeur simple**

Le mélange spécifié en application n°2 est refroidi jusqu'à 10°C par un échangeur simple.

- Déterminer l'énergie nécessaire à soutiré pour atteindre cette température du mélange si ΔP =0. sans perte de charge.

Solution

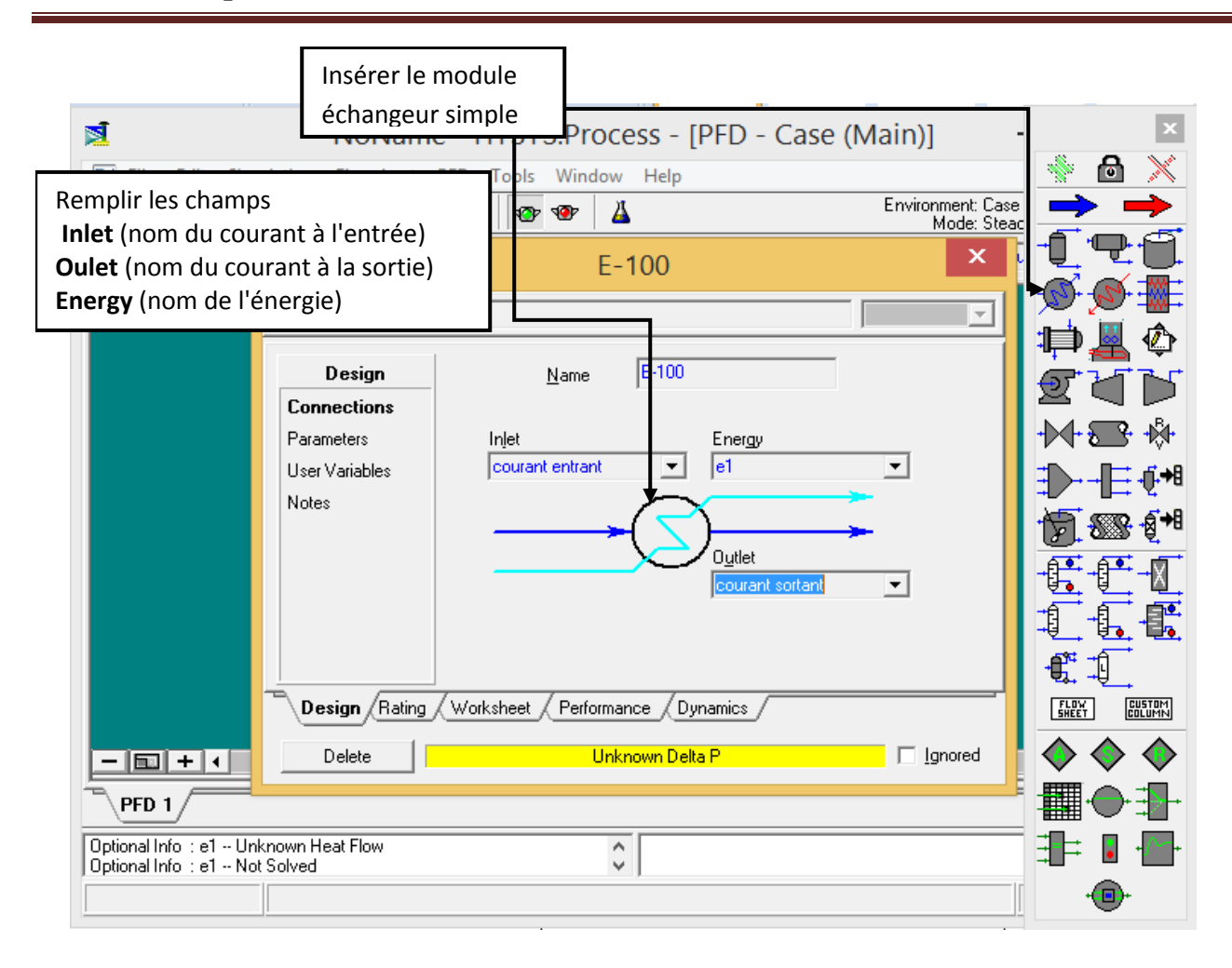

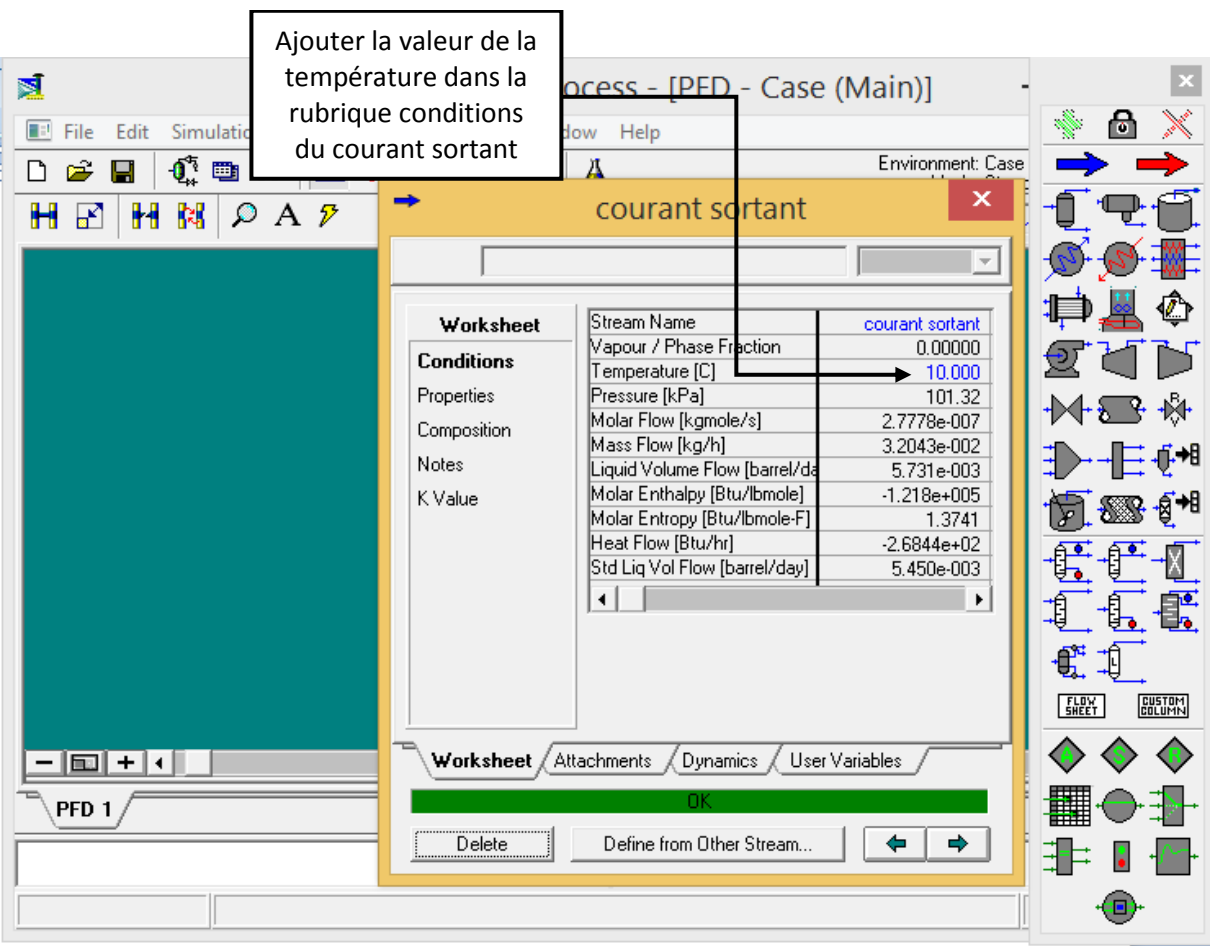

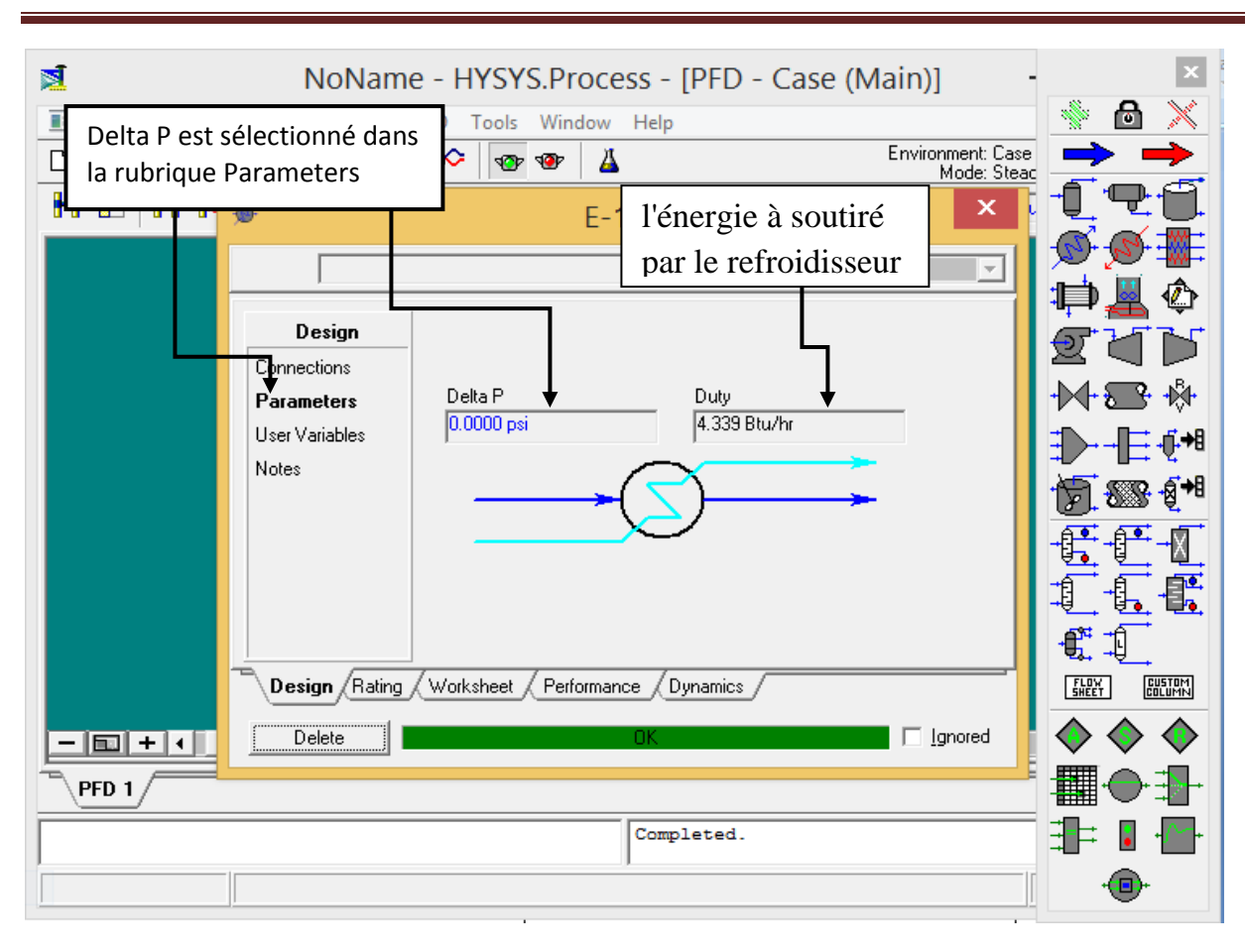

# **Application n°4: Simulation d'un diviseur**

Un courant de matière de 100 m<sup>3</sup>/h constitué de 50% molaire éthanol et 50% molaire eau, à 50°C est divisé en quatre courant identique.

- Quelle serait des spécifications des quatre courant obtenus.

#### **Solution 4**

L'équipement utilisé est le diviseur et pour le converger on doit:

- Nommer tous les courants entrant et sortants.
- Spécifier le courant d'alimentation (introduire la valeur de la température, la valeur de la pression, la valeur du débit et la composition du mélange).
- $\triangleright$  introduire (n-1) fractions de débits dans les courants de sortis dans la rubrique "Parameters".

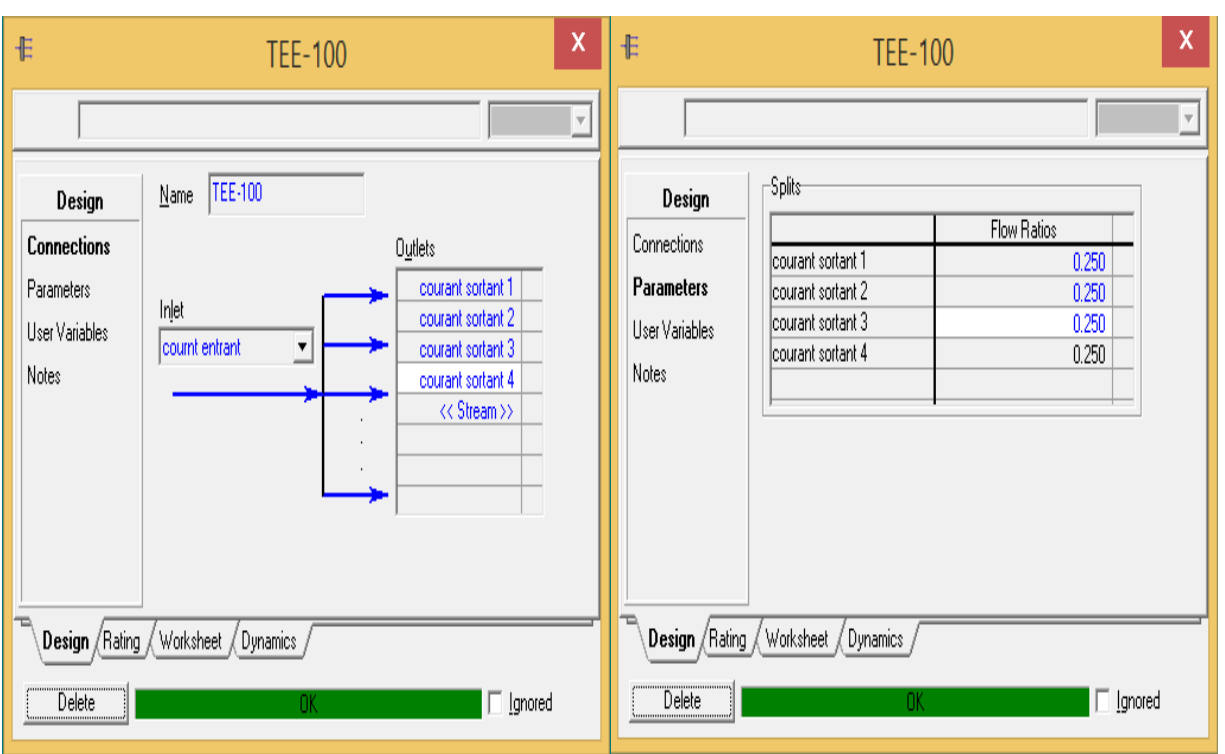

Les résultats sont représentés dans la rubrique "worksheet".

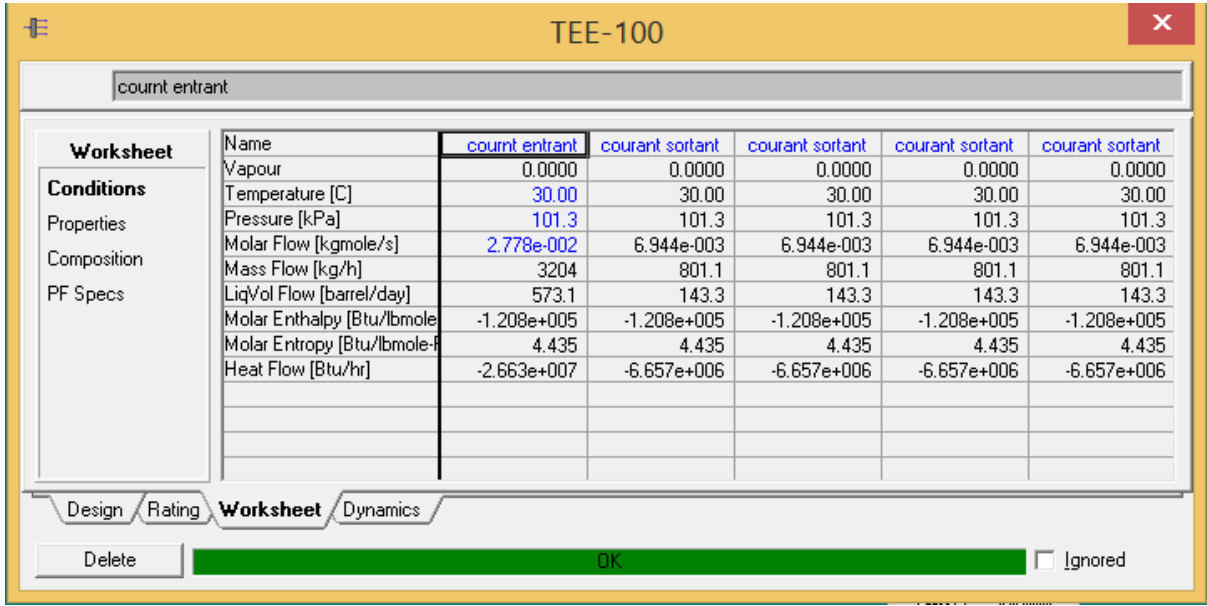

# **Application n°5: Simulation d'un mélangeur**

Trois courants d'alimentation liquide sont mélangés par un mixeur, les spécifications des trois courants sont représenté sur le tableau suivant:

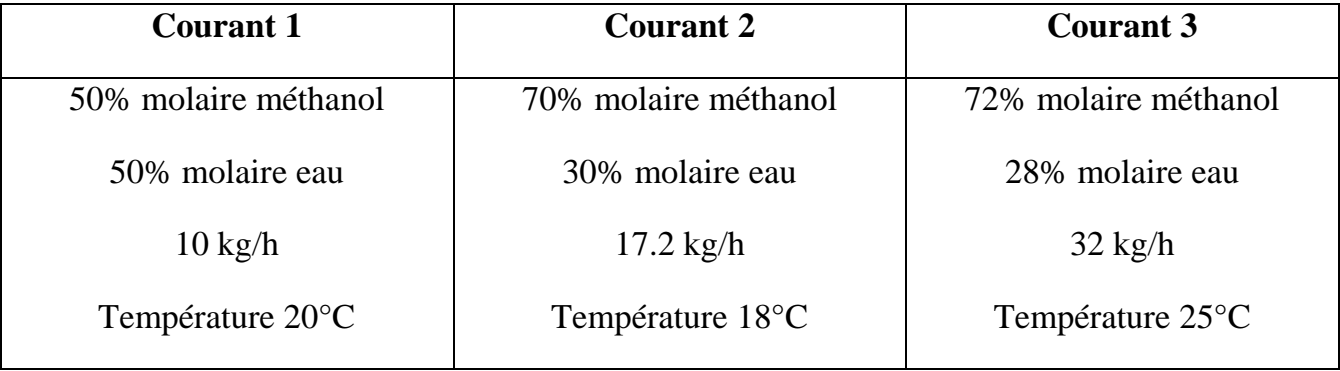

- Quelle est la composition de ce courant soutiré du Mixer.

#### **Solution 5**

L'équipement utilisé est le mixeur "le mélangeur" et pour le converger on doit:

- $\triangleright$  Nommer tous les courants entrant et sortants.
- Spécifier tous les courants d'alimentation entrant (introduire la valeur de la température,

la valeur de la pression, la valeur du débit et la composition du mélange).

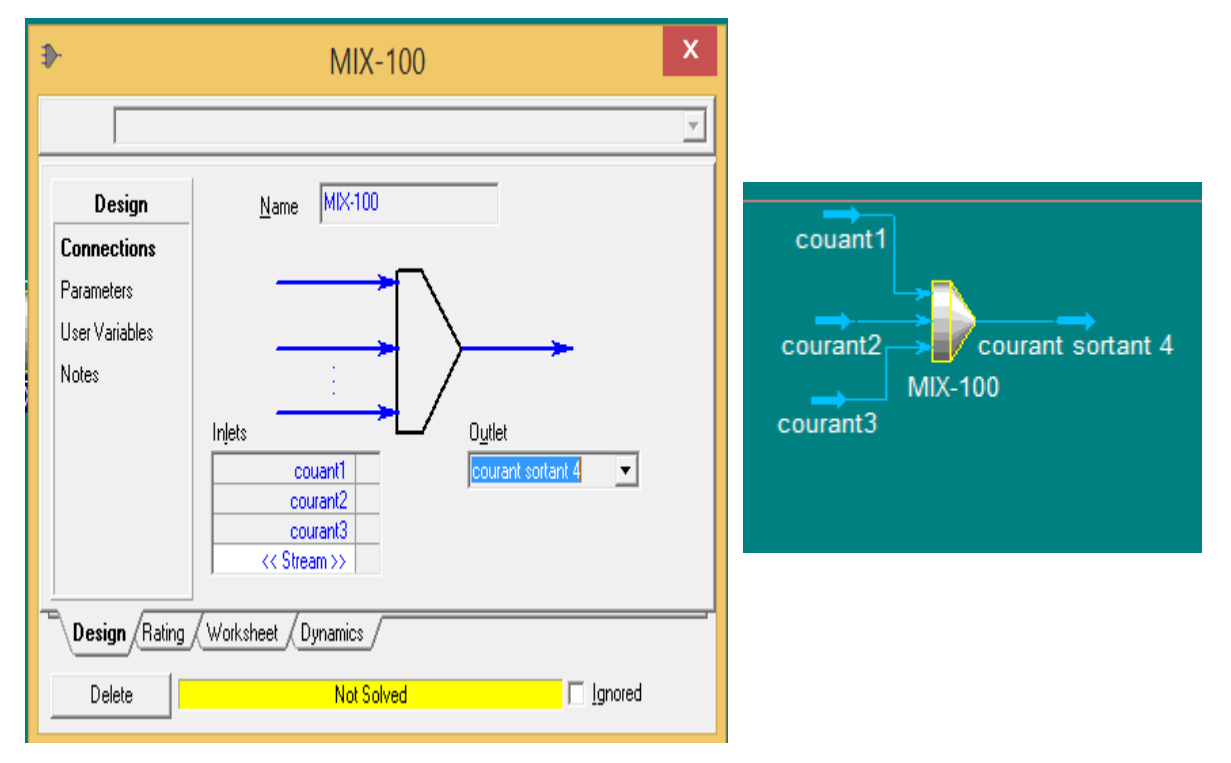

Les résultats des conditions opératoires sont représentés dans la rubrique "worksheet conditions" et la composition du mélange obtenu dans la rubrique "worksheet composition".

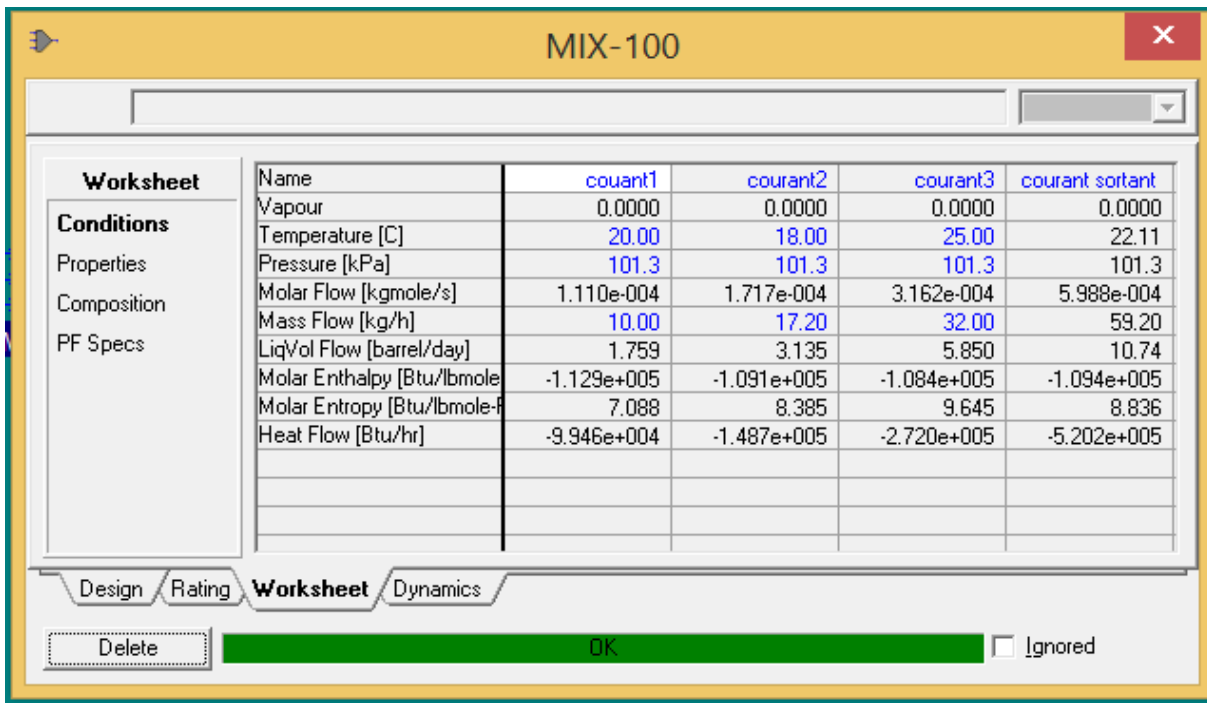

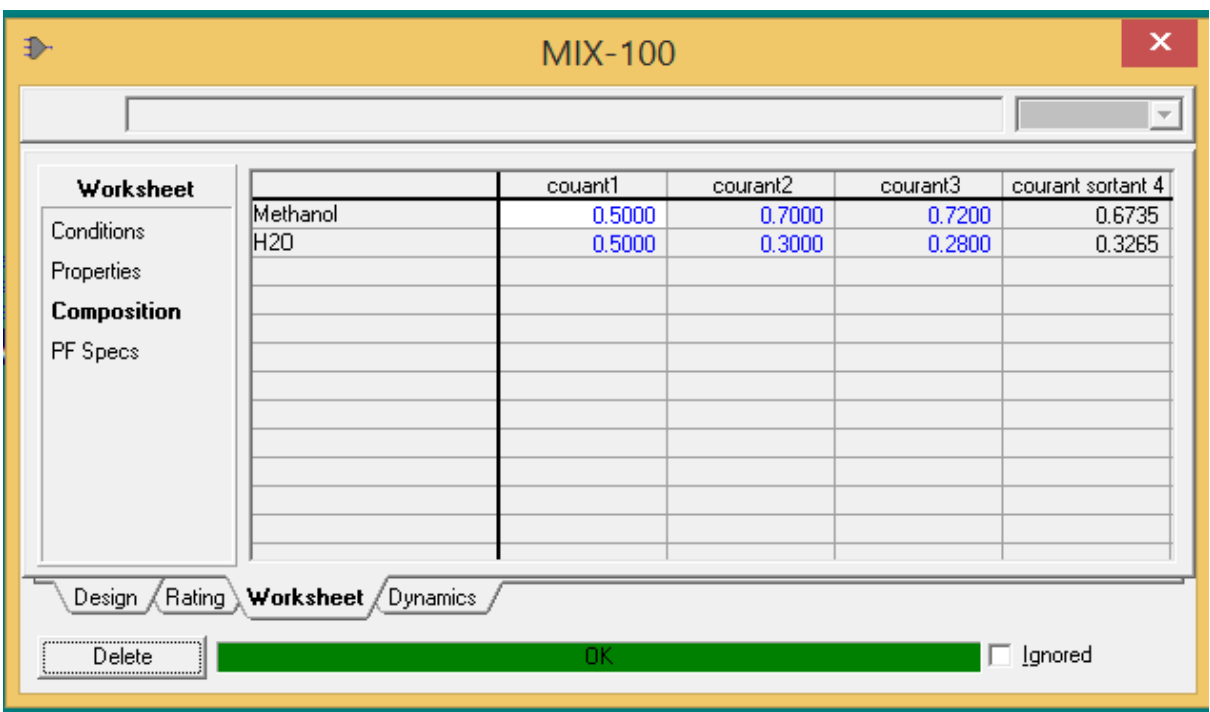

# **Application n°6: Simulation d'un procédé de réfrigérant**

On cherche à refroidir un mélange gazeux de 80% méthane et 20% éthane jusqu'à -90°C, pour cela on utilise un compresseur, un échangeur simple et un détendeur (expander) en série.

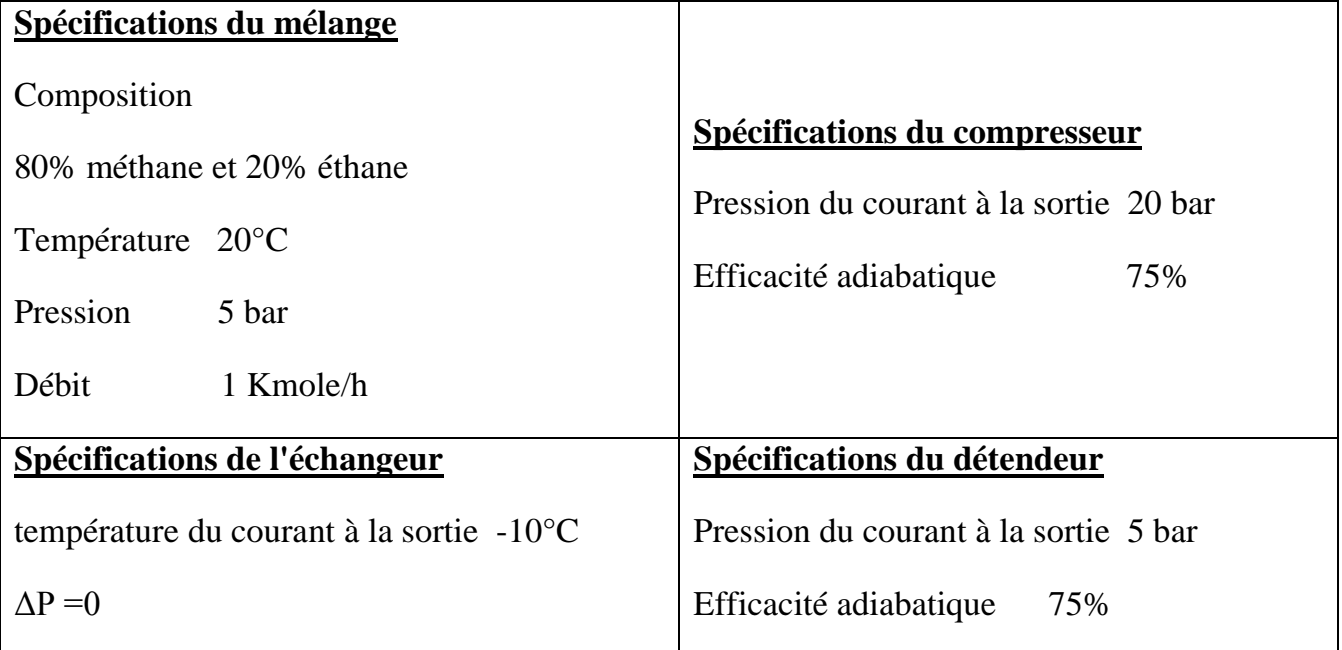

- Quelle est l'énergie nécessaire à apporter au compresseur pour atteindre la pression de 20bar.

#### **Solution**

Dans ce procédé trois équipements sont utilisé en série, un compresseur, un échangeur simple et un détendeur. pour que le procédé converge il faut que tous les équipements présents convergent.

- Réaliser le procédé global par ajout de module dans le PFD.
- Connecter les équipements selon l'énoncé.
- Spécifier tous le courant d'alimentation entrant (introduire la valeur de la température, la valeur de la pression, la valeur du débit et la composition du mélange).
- Converger les équipements selon l'ordre dans un chaine du procédé.

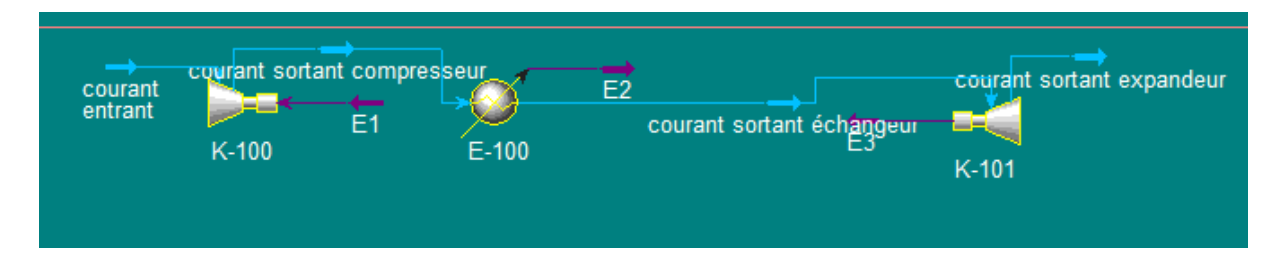

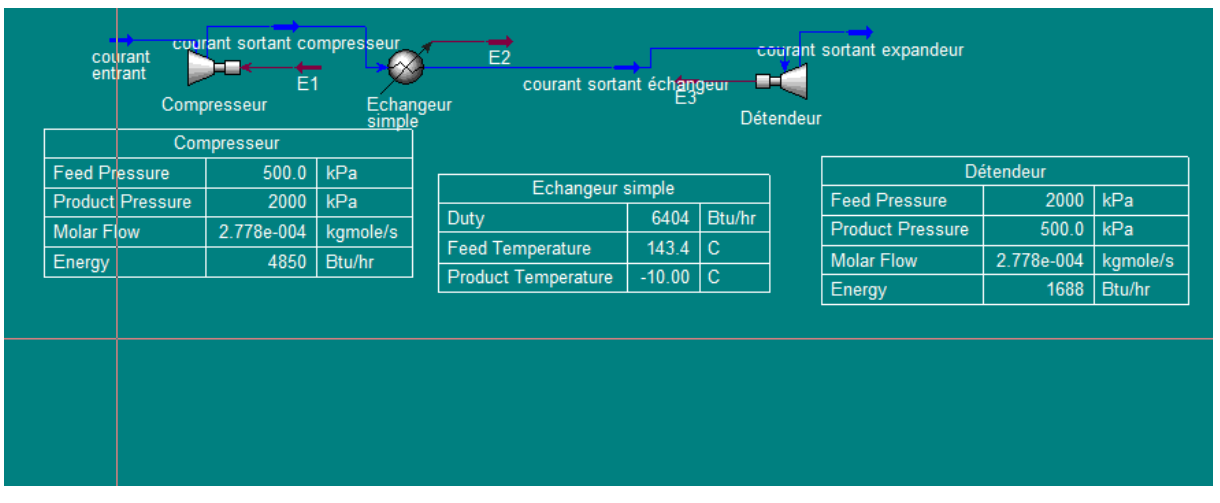

L'énergie nécessaire à apporter au compresseur pour atteindre la pression de 20bar est 4850 Btu/hr.

# **Application n°7: Simulation d'un ballon flash**

**-** Quelle serait la composition de la phase gaz et liquide par distillation flash (Ballon séparateur) si la température à l'entrée ballon est 95°C d'un mélange 50% molaire benzène - 50 % molaire toluène et d'un débit de 100 kmole/h.

**Données:** Spécification du ballon: ΔP=0.

#### **Solution**

L'équipement utilisé est un ballon "Separator" et pour le converger on doit:

Nommer tous les courants entrant et sortants.

Spécifier tous les courants d'alimentation entrant (introduire la valeur de la température, la valeur de la pression, la valeur du débit et la composition du mélange).

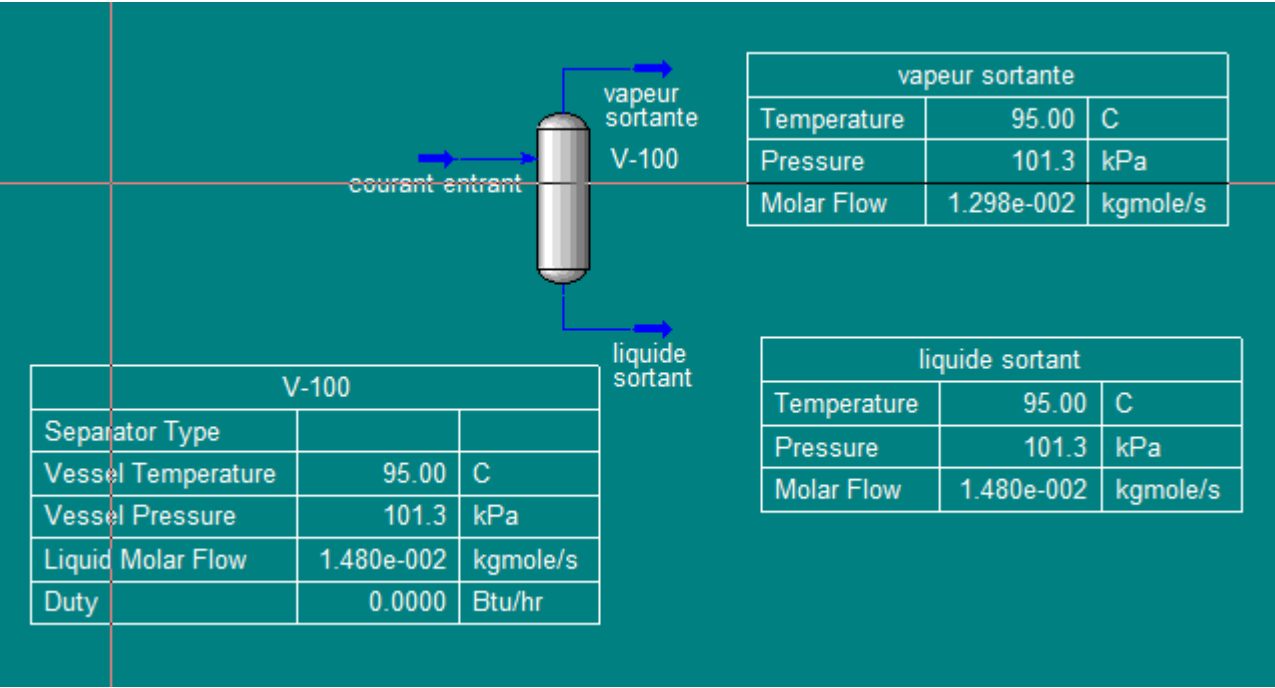

la composition de la phase gaz et liquide par distillation flash est représentée ci-dessous:

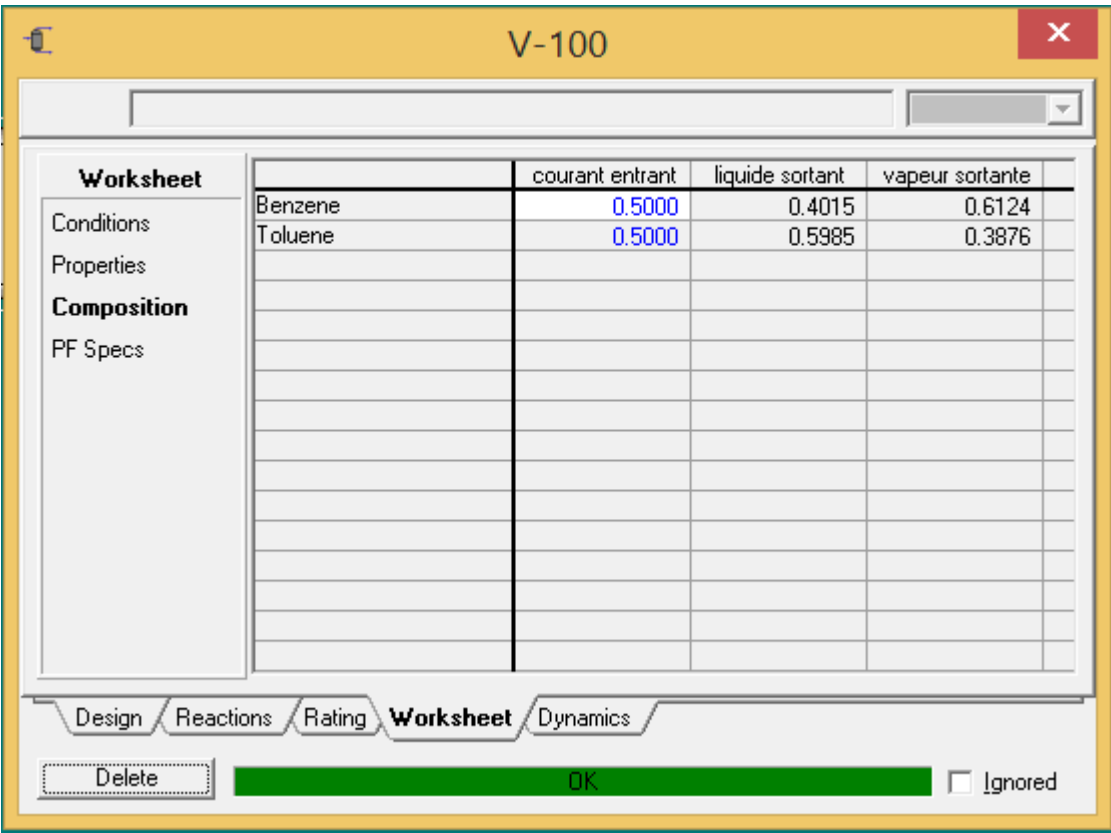

# **Application n°8: Simulation d'un réacteur de conversion**

Quelle est la composition et les débits obtenus en sortie d'un réacteur de type conversion utilisé pour la synthèse de l'éthanol à partir d'un courant de mélangeur obtenu de mélanges d'Ethylène et d'eau et si le taux de conversion de cette réaction est de 4%:

 $C_2H_4+H_2O$ --------------------------->  $C_2H_5OH$ 

Données:

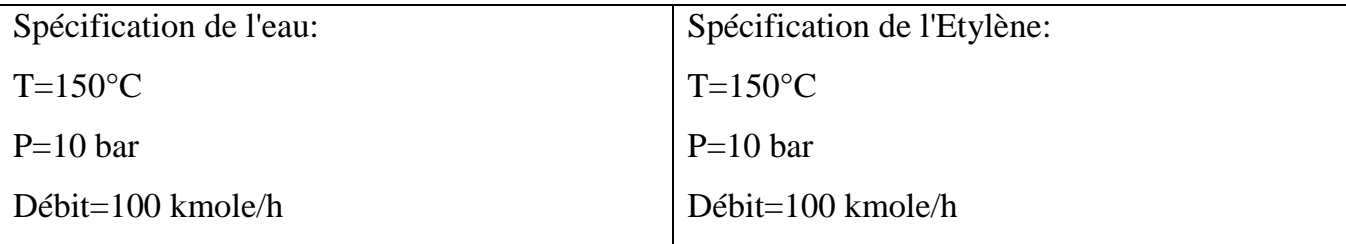

#### **Solution**

L'équipement utilisé est réacteur de conversion et pour le converger on doit:

- Spécifier l'équation en introduisant les réactifs et les produits avec leur coefficients stœchiométrique.
	- 1- Cliquer sur Add Comp.

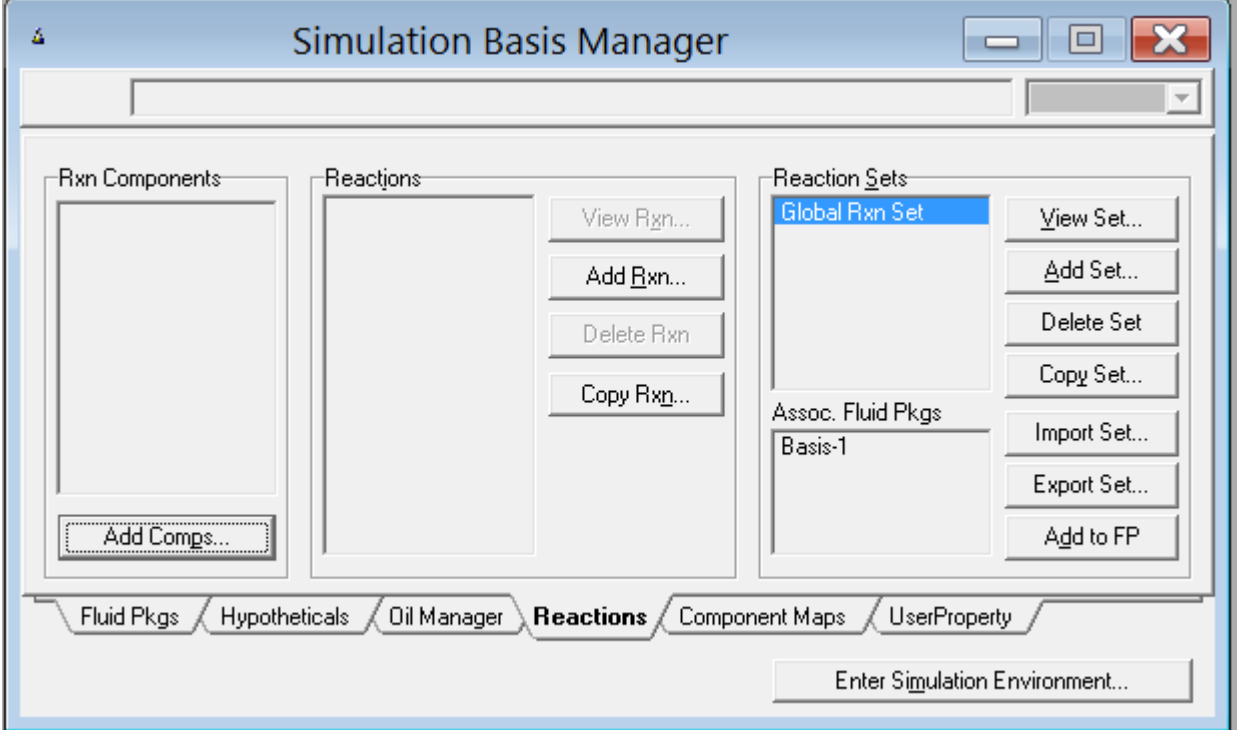

2- Cliquer sur "Add This Group of Components".

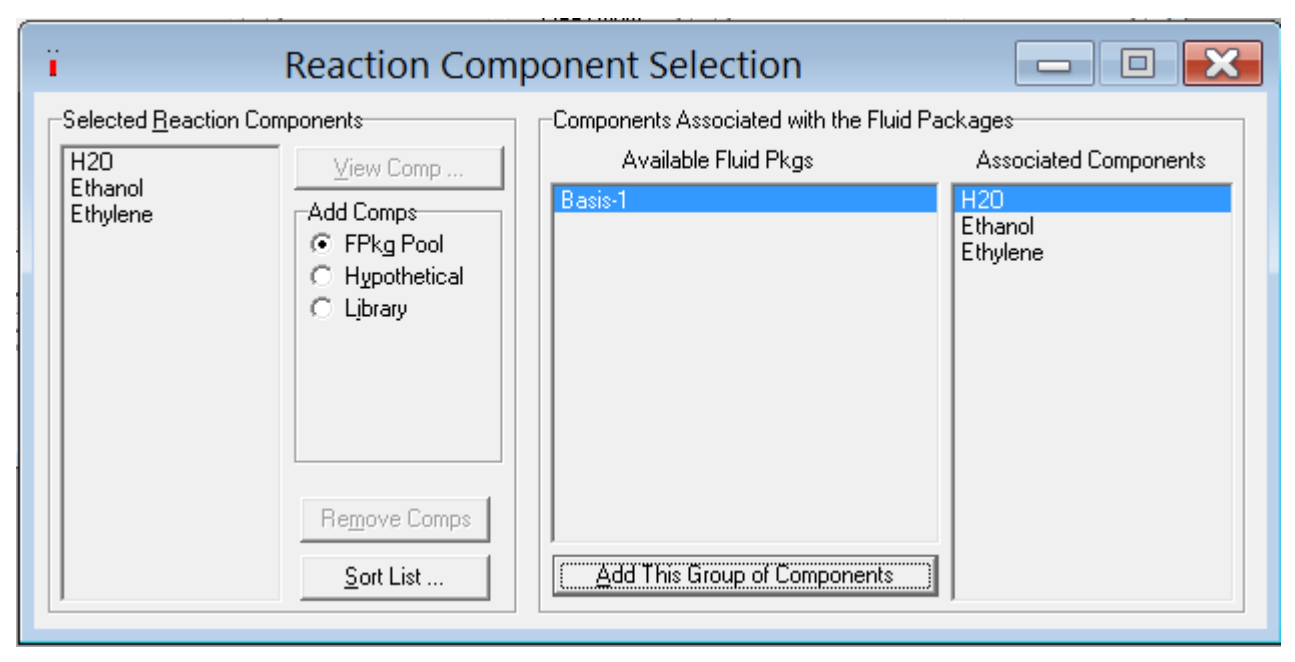

3- Cliquer "Add Rxn" et Add Reaction"

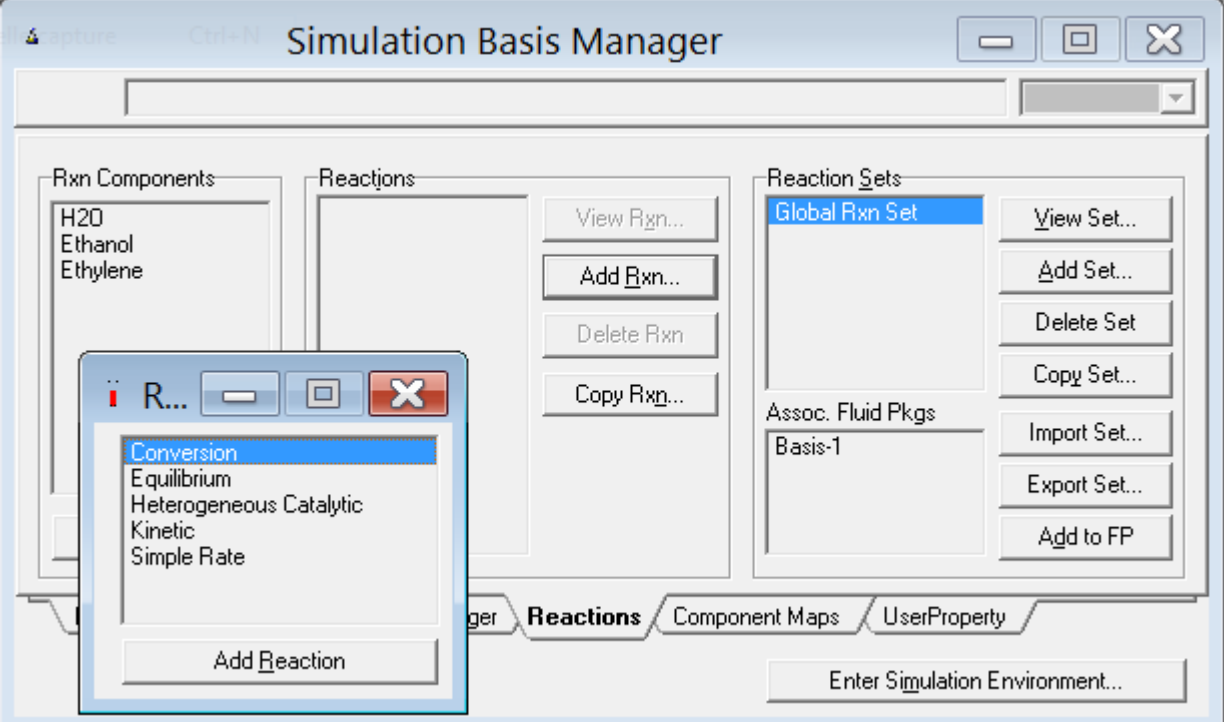

4- Ajouter tous les constituants intervenant dans la réaction en spécifiant les coeffients stochiométriques des réactifs par (-1) et les produits par (+1).

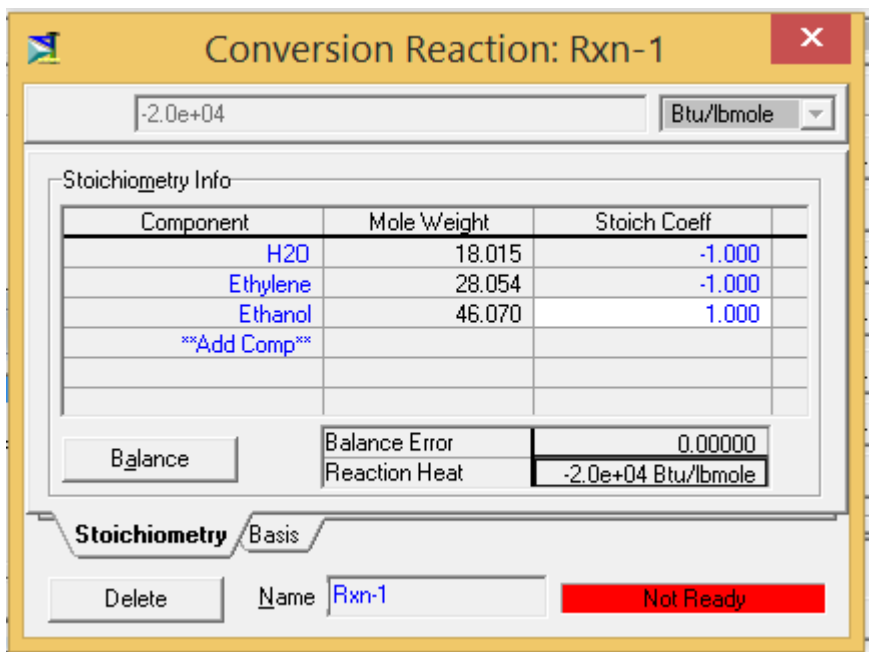

5- Ajouter le taux de conversion selon l'équation donnée dans la rubrique.

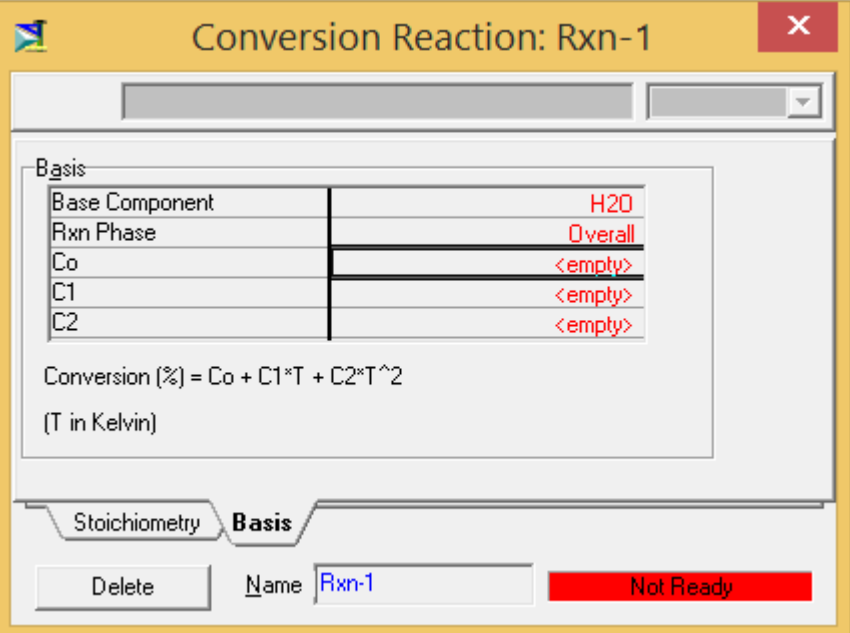

4- Dans la rubrique réacteur cliquer sur "Reactions" puis sur "Reaction Set" et le réacteur converge automatiquement.

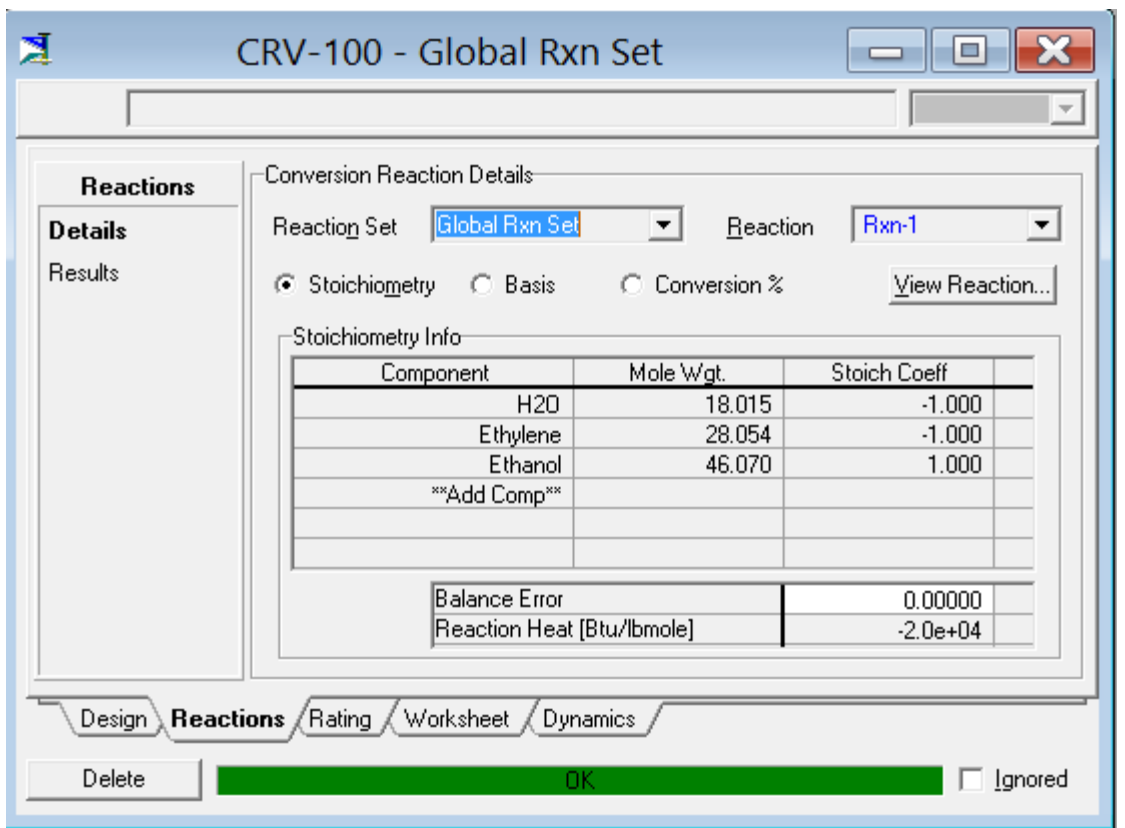

Spécifier tous les courants d'alimentation entrant (introduire la valeur de la température, la valeur de la pression, la valeur du débit et la composition du mélange).

La composition et les débits obtenus à partir du réacteur de type convertion sont représentés cidessous:

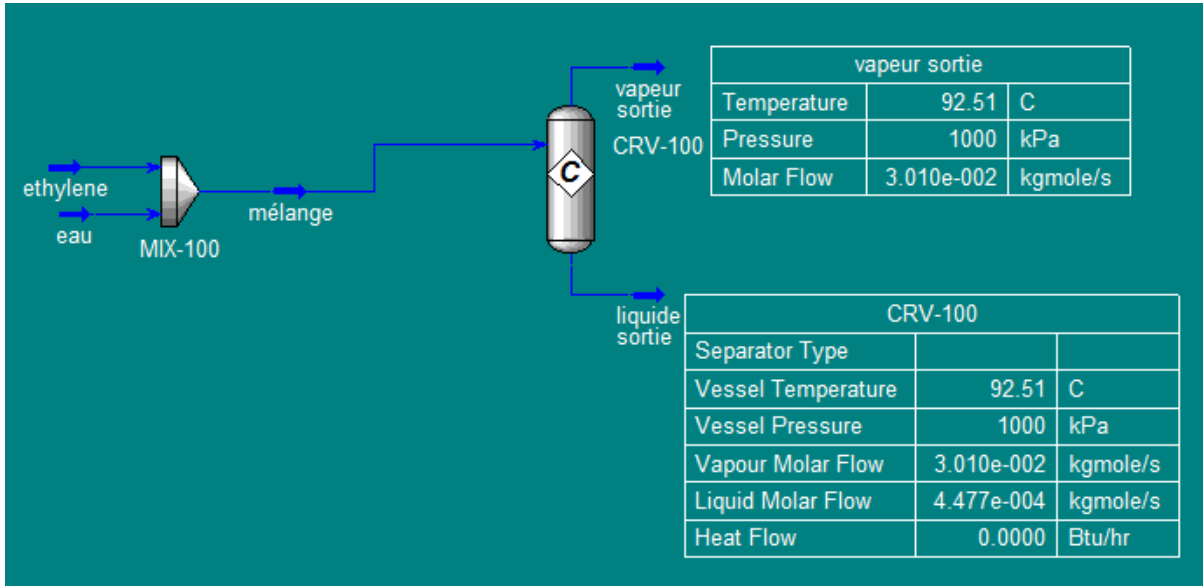

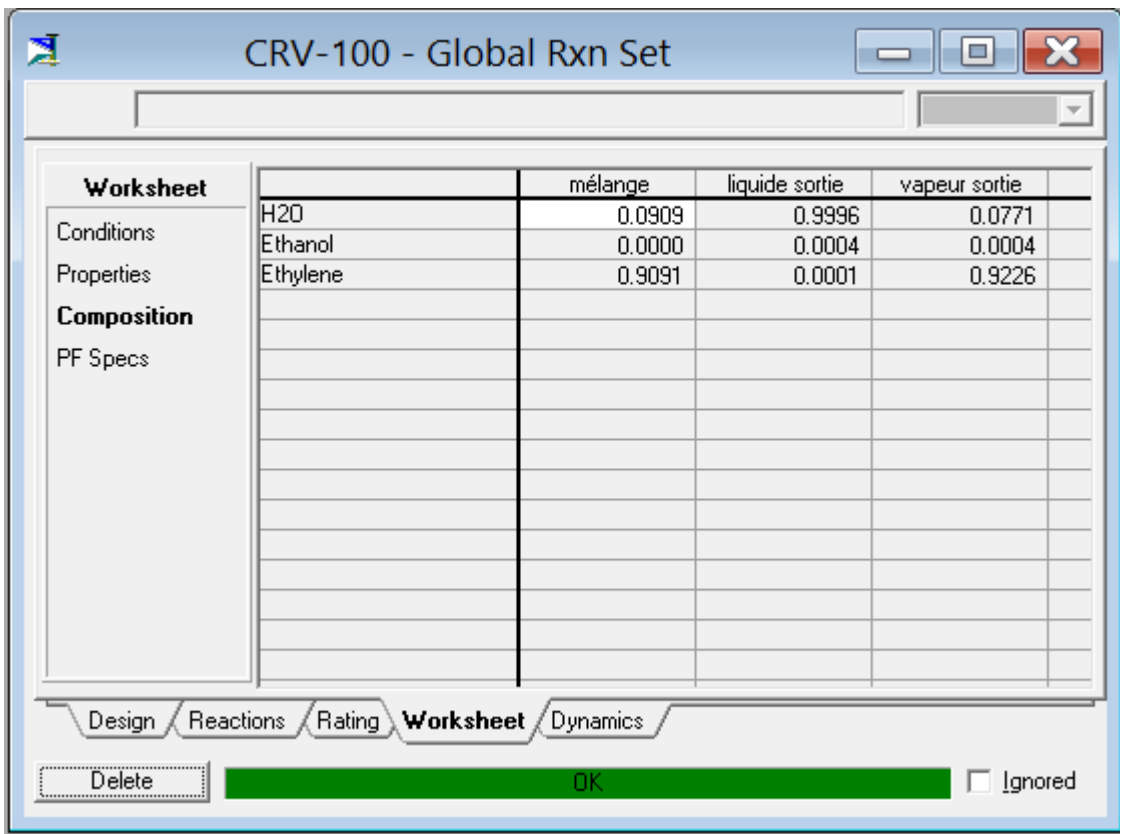

#### **Application n°9: Simulation d'une colonne de distillation**

Un mélange à 95°C, constitué de 50% molaire benzène - 50 % molaire toluène, d'un débit de 100 kmole/h est séparé en deux produit pur par une colonne de distillation de 25 étage avec un taux de reflux égale à 3.

- Déterminer l'énergie nécessaire à soutiré par le condenseur et apporter par le bouilleur pour réaliser cette séparation.

**Données:** La pression de fonctionnement de la colonne est la pression atmosphérique.

#### **Solution:**

L'équipement utilisé est une colonne de distillation et pour le converger on doit:

- Nommer les tous courants d'alimentation et de produits (le courant distillat et le courant résidu) ainsi que les courants d'énergie.
- Introduire le nombre d'étage de la colonne.
- Spécifier l'état du produit distillat: liquide (condensation Total), vapeur (Full Rflx), mélange liquide-vapeur (Partial). Comme le mélange est liquide dans ces conditions opératoire, donc la condensation est totale.
- $\triangleright$  Cliquer sur Next.

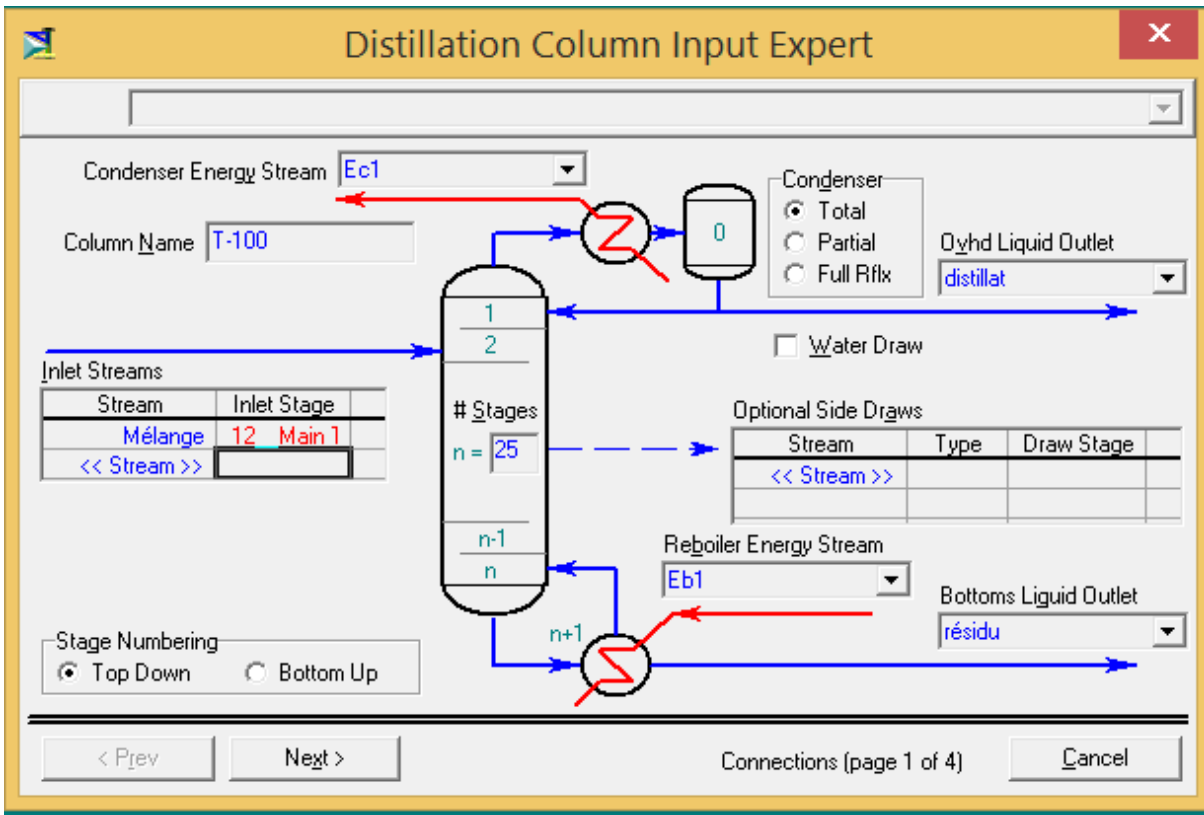

- Remplir les champs de pression en tête et en bas de colonne.
- Cliquer sur Next.

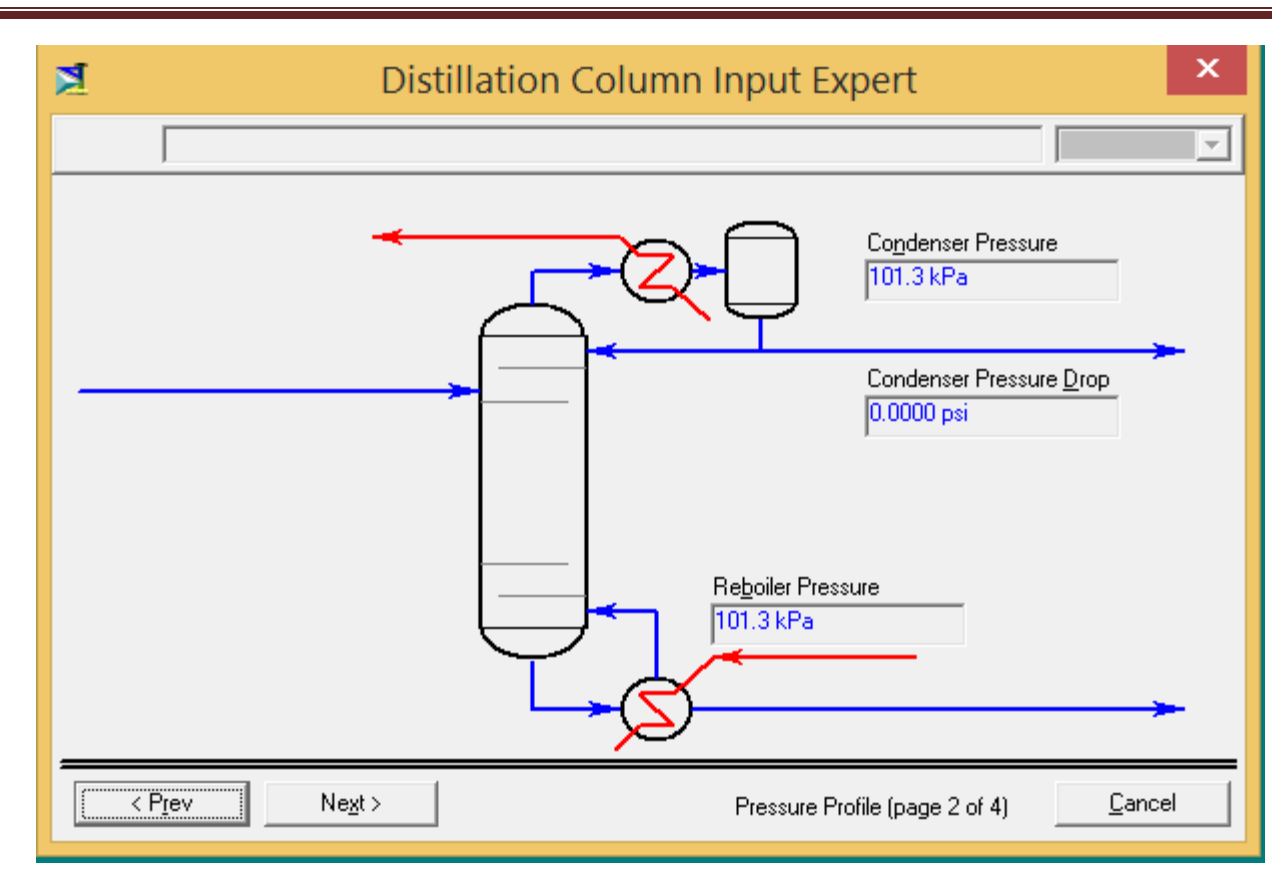

- $\triangleright$  Introduire la valeur du taux de reflux et le débit de distillat (puisque 50% du mélange d'alimentation est le benzènes et qui est un mélange idéale donc le débit de distillat est 50 kmole/h).
- $\triangleright$  Cliquer sur Done.

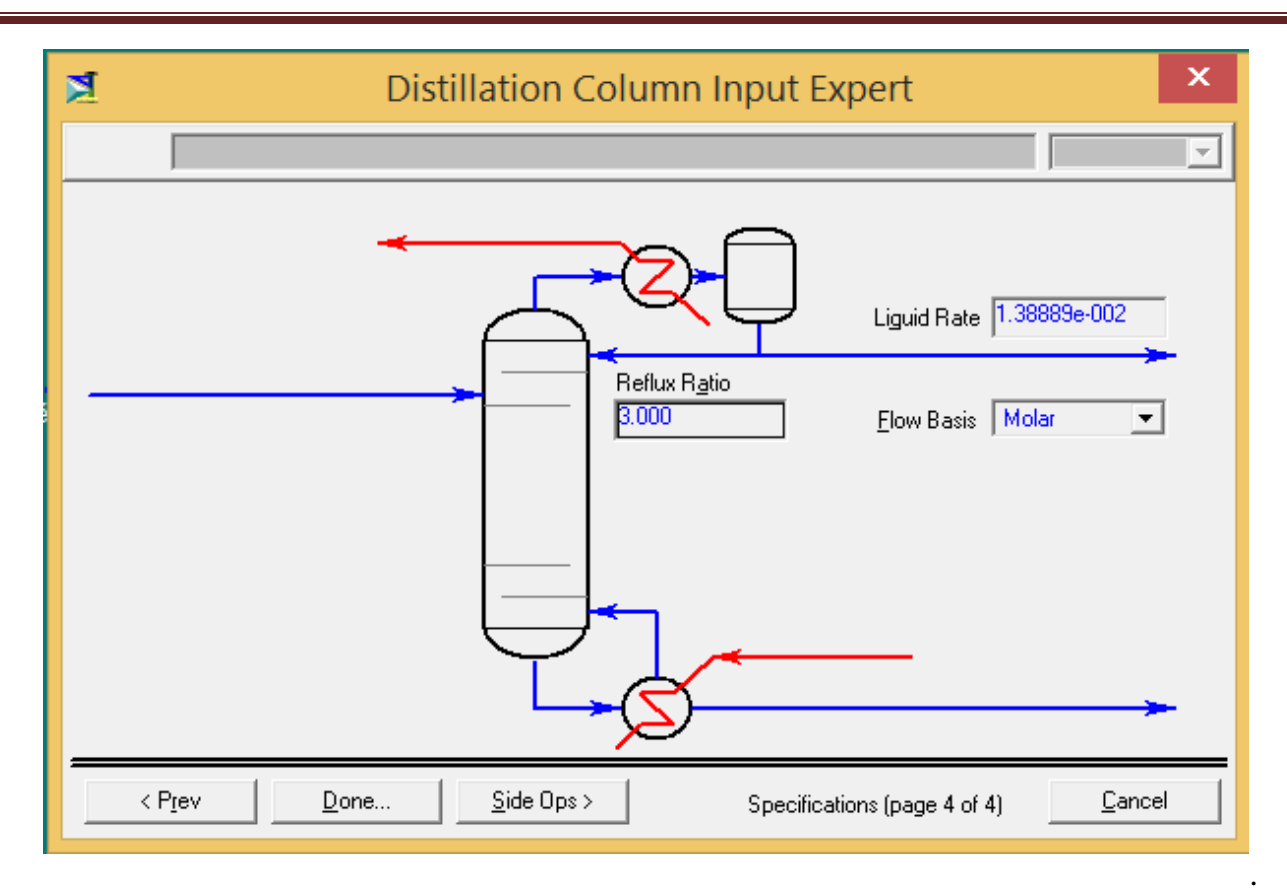

**Chapitre 4**: Simulation de quelques équipements utilisé en Génie des Procédés

▶ Cliquer sur Run.

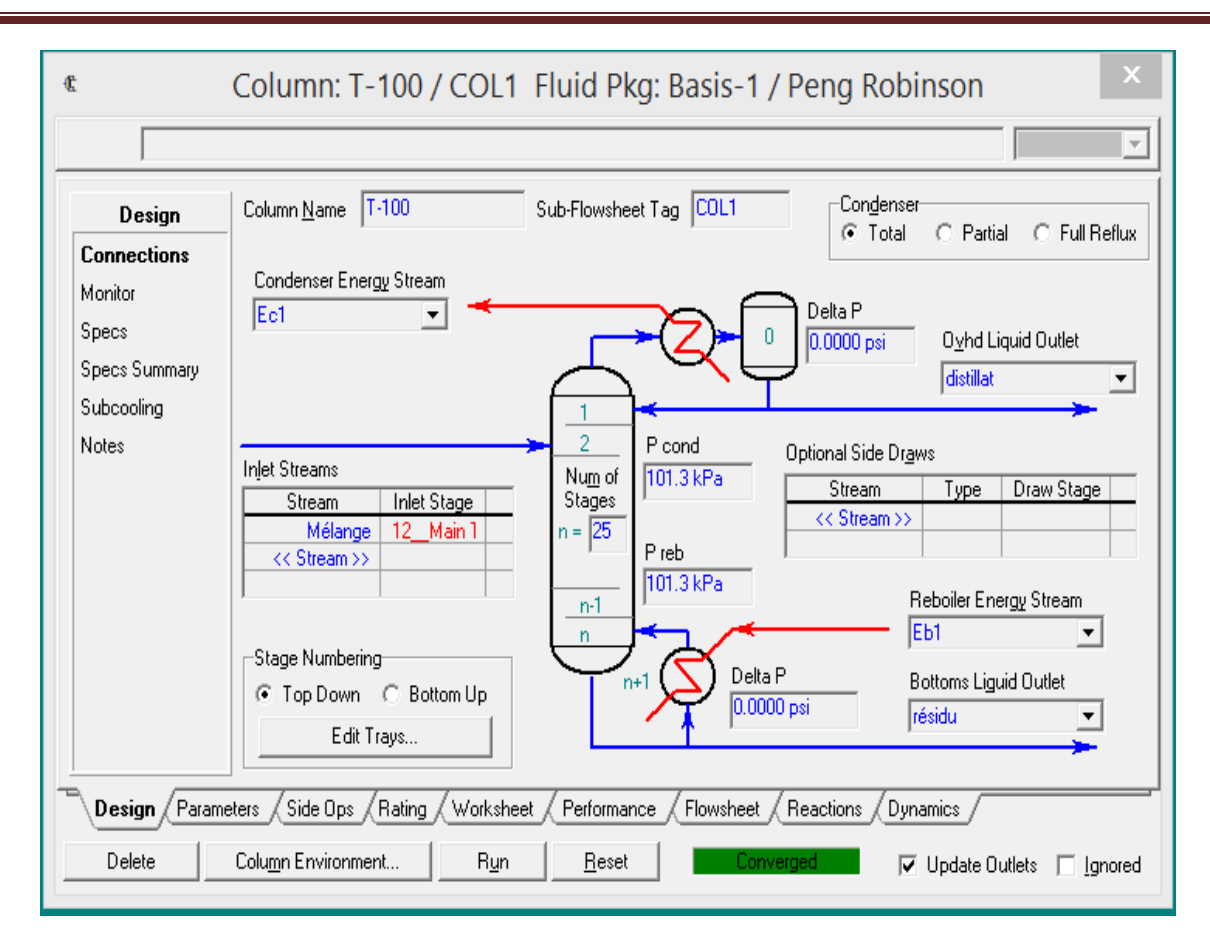

# **Conclusion**:

Cet polycopié visait à présenter le simulateur de procédés "HYSYS 2.2" en régime permanent basés sur une approche modulaire et une résolution séquentielle. Nous avons décrit leurs principaux éléments constitutifs : la base de données de corps purs, la bibliothèque de modules, des équations thermodynamique et les solveurs de systèmes d'équations algébriques non linéaires pour une colonne de distillation rigoureuse.

Ces simulateurs sont d'une utilisation aisée moyennant la maîtrise des concepts fondateurs, module et courant, et une bonne connaissance générale de génie des procédés. On comprend alors aisément leur succès et leur large utilisation pour la conception, l'analyse et la conduite des procédés assistées par ordinateur.

Les applications qui ont été détaillées dans ce polycopié est une petite partie de ce que peut faire le logiciel HYSYS 2.2 et les applications de dimensionnement, d'optimisation et de simulation en mode statique et mode dynamique seront plus détaillées en Master 1 en module simulateurs de procédés.